# **Centralina Be 42 Manuale per installatore**

*Le informazioni contenute in questo documento sono soggette a modifiche senza preavviso. La Bernini Design non assume responsabilità in merito ad errori nelle istruzioni o negli schemi elettrici. In caso di problemi di interpretazione pregasi mandare comunicazione scritta per mezzo fax.*

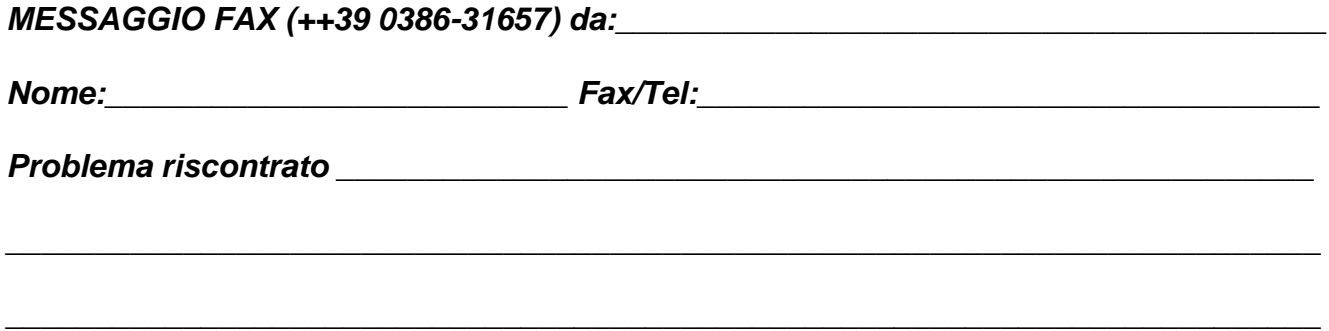

*Bernini Design srl - Italia ++39 0386-31445 (fax 31657) portatile: ++39 335 70 77 148 / 0040 721 241 361 e-mail: bernini@bernini-design.com*

## *Garanzia*

*Bernini Design Srl (di seguito indicata BD) garantisce la Be42 priva di difetti in materiali e lavorazioni per un periodo di tre anni dalla data di vendita. La BD decidera' di propria iniziativa la sostituzione o la riparazione. La Be42 verra' ritornata con la programmazione di fabbrica (vedi manuale di uso). Il cliente deve fornire in ogni caso sufficienti informazioni in merito al difetto riscontrato. Il trasporto dal cliente alla BD è a totale spesa del cliente. La spedizione dalla BD al cliente è a carico della BD. La garanzia non copre danni o difetti causati da uso improprio, urti violenti, agenti atmosferici distruttivi e usi non previsti dal manuale di istruzione. Se la BE42 verra' riscontrata perfettamente funzionante, il cliente sara' soggetto alla copertura delle spese di laboratorio*

# $\mathcal{C}\mathcal{C}$

**ATTENZIONE ! ! La Be42 è conforme alle direttive in materia di immunità ed emissione di radiodisturbi. E' obbligo del costruttore del quadro usare controdiodi in parallelo a rele o solenoidi per garantire il buon funzionamento della Be42 come indicato nella sezione 18.0. La Be42 può avviare il motore in qualsiasi momento. Mettere opportune seganalazioni** 

 $\overline{\mathbb{L}}$ 

## *Indice alfabetico*

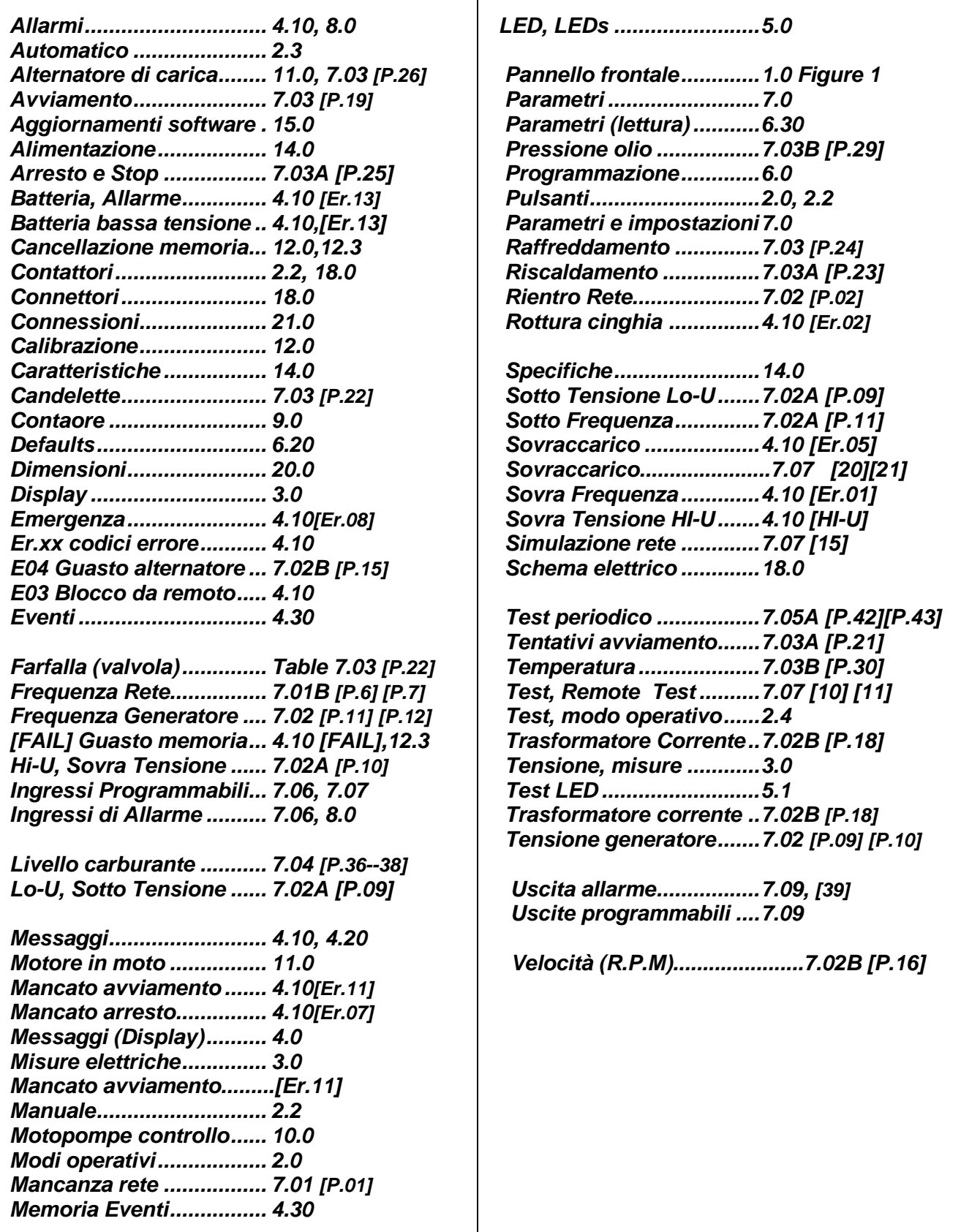

## **B e42 Manuale OEM - Contenuto**

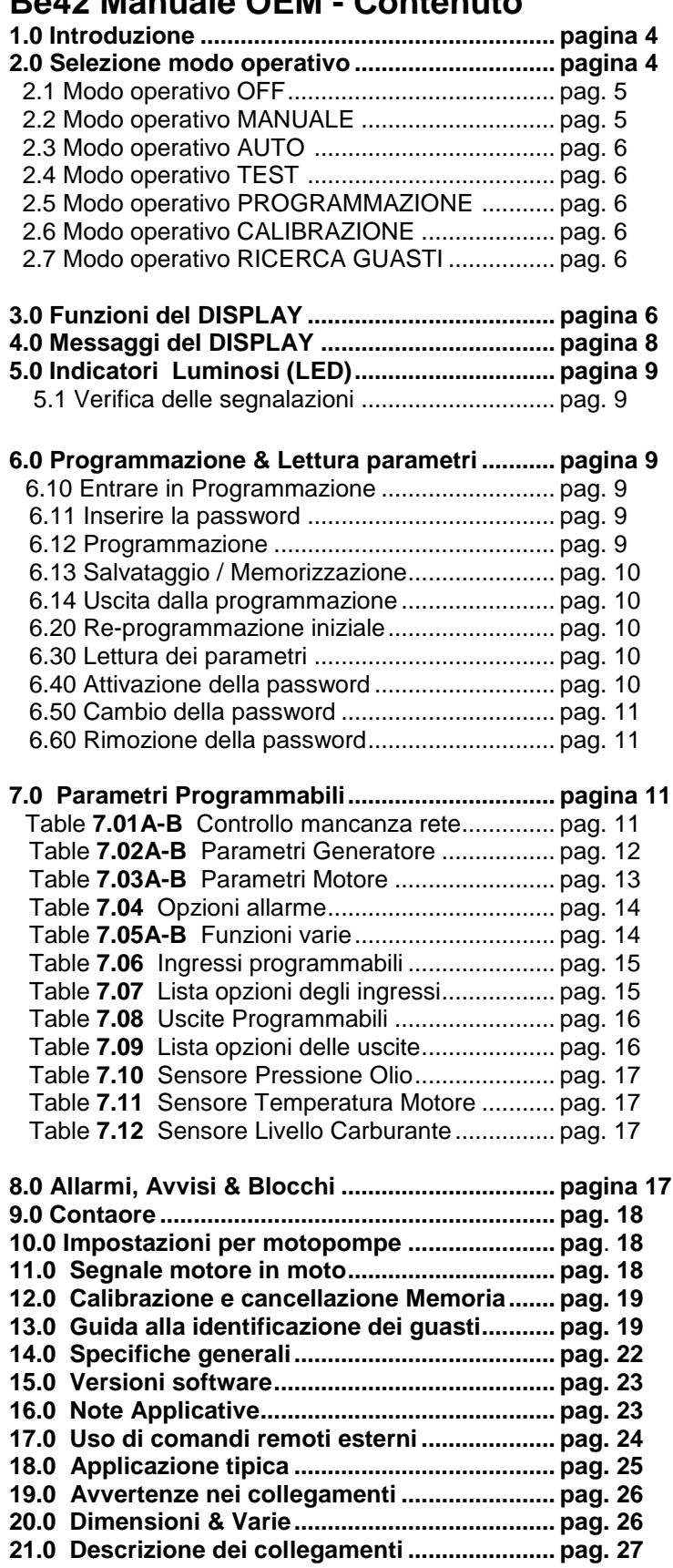

## **Sezione 1.0 Introduzione**

 La Be42 integra un sensore mancanza rete trifase, un controllo di trasferimento carico e un sistema di controllo e protezione del gruppo elettrogeno. La Be42 fornisce indicazioni per mezzo di LED e Display per Livello Carburante, parametri Motore/Generatore e stato dei contattori. La Be42 dispone di parametri programmabili ed è conforme alla normativa NFP110 CAN/CSA-C282-M89. La Be42 ha 7 modi operativi con interfaccia seriale per controllo remoto e monitoraggio. La figura 1 rappresenta il pannello frontale.

#### Figura 1: Panello frontale

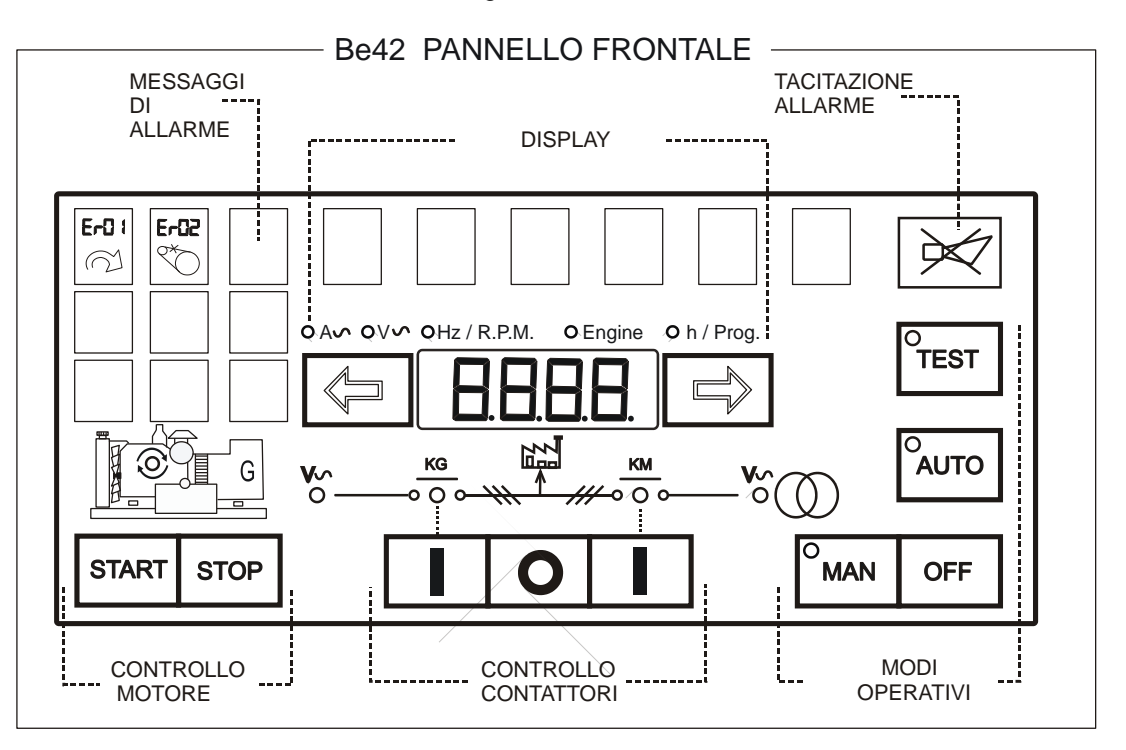

## **Sezione 2.0 Selezione Modi Operativi**

I modi operativi sono selezionati da pulsanti ed indicati da LED verdi come di seguito illustrato

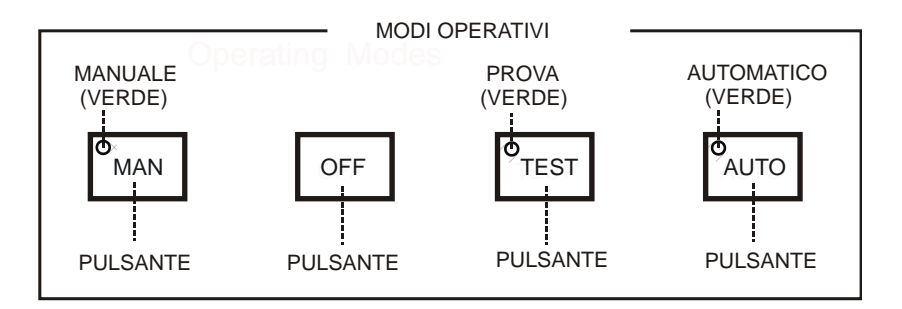

Quando si alimenta la Be42, il modo operativo è commuttato in "OFF" se la BE42 non era in modo AUTO. Se si toglie alimentazione alla Be42 mentre è in AUTO, la Be42 ritorna in AUTO quando si riapplica la alimentazione La seguente tabella indica i possibili modi operativi.

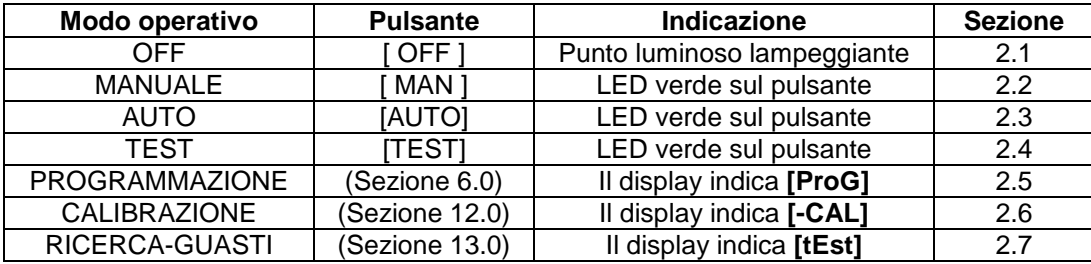

## **2.1 Modo operativo OFF**

 Questo modo operativo cancella gli allarmi e permette di programmare la centralina (Sezione 6.0). Il Display ed i LEDs sono spenti automaticamente ed un puntino luminoso lampeggia sul display. Per attivare il pannello premere un pulsante del display oppure selezionare un modo operativo.

## **2.2 Modo operativo MANUALE**

Il modo operativo MANUALE permette di controllare manualmente il motore ed i contattori.

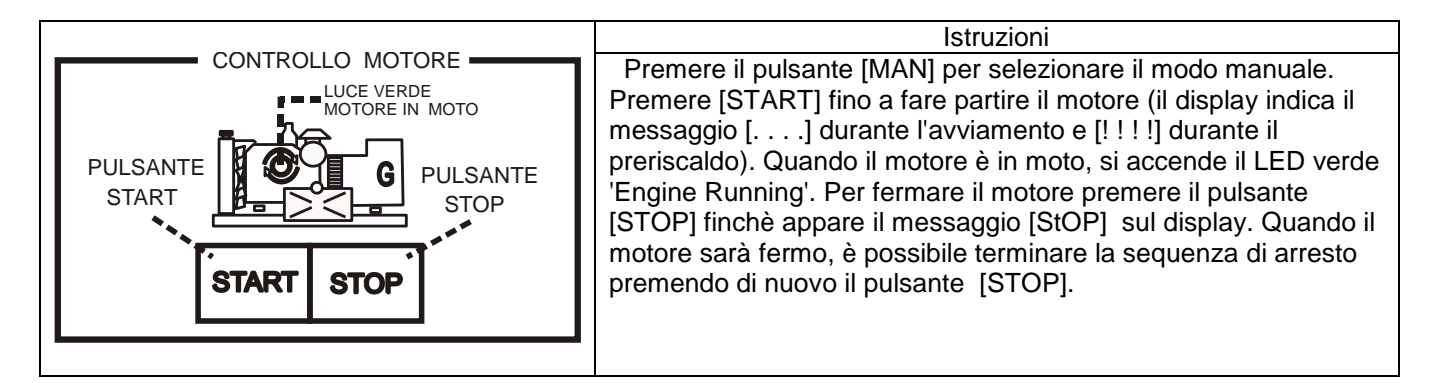

2.21 Controllo Manuale dei Contattori Seguire le struzioni:

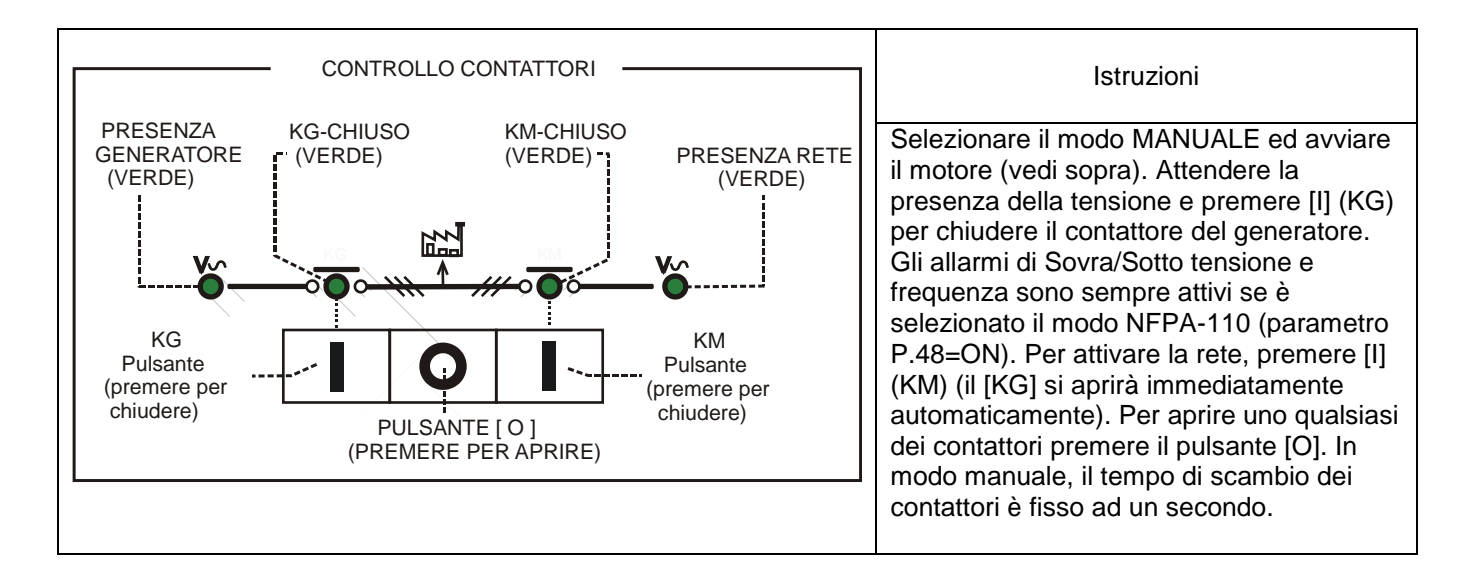

#### **2.3 Modo operativo AUTO**

 Il motore parte quando la Be42 avverte una mancanza di rete in base alla programmazione (vedi tabella 7.01A). Il contattore della rete (KM) apre dopo il tempo BREAKER. Se la tensione e la frequenza sono entro i limiti, il contattore del generatore (KG) chiude dopo il tempo di riscaldamento. Se la rete si ripristina, il KG si riapre. Il KM si chiuderà dopo il tempo programmabile di scambio teleruttori. Il motore si fermerà dopo il tempo di raffreddamneto. In caso di arresto per allarme, il KM si chiude indipendentemente dallo stato della rete se il [P.48] è in modo [ON] (NFPA-110), altrimenti il KM si chiuderà solo se la rete rientra nei limiti i prefissati. In modo AUTO, la Be42 attiva periodicamente il motore se i parametri [P.41] e [P.42] sono stati programmati. Durante il test periodico, il LED verde che indica il modo AUTO continua a lampeggiare. I parametri di avviamento sono indicati in tabella 7.3A. In modo AUTO, la Be42 può fare partire il motore in accordo alla programmazione degli ingressi di controllo a distanza (vedi tabelle 7.06 e 7.07).

#### **2.4 Modo operativo TEST**

 In modo TEST, la Be42 avvia il motore e trasferisce il carico al generatore solo se il parametro [P.17] è in modo [on]. Per fermare il motore, selezionare il modo AUTO (il motore si ferma se la rete è presente), oppure selezionare il modo MANUALE e premere il pulsante di stop. ATTENZIONE: se viene premuto il pulsante di stop mentre la Be42 è in AUTOMATICO o TEST, viene attivato l'allarme [Er.09]. Per cancellare l'allarme premere il pulsante OFF (Sezione 8.0).

#### **2.5 Modo operativo PROGRAMMAZIONE**

 Il modo operativo programmazione permette di modificare i parametri e le impostazioni. E' possibile inserire una password per proteggere la programmazione come indicato nella sezione 6.0 e seguenti

#### **2.6 Modo operativo CALIBRAZIONE**

Questo modo operativo permette di calibrare le misure eseguite dalla Be42 (vedi sezione 12.0)

## **2.7 Modo operativo RICERCA GUASTI**

Questo modo operativo permette di identificare eventuali guasti della BE42 (vedi sezione 13.0).

## **Sezione 3.0, Misure indicate dal Display**

 La Be42 dispone di un display a quattro cifre, due pulsanti e 5 LED gialli di indicazione come indicato di seguito.

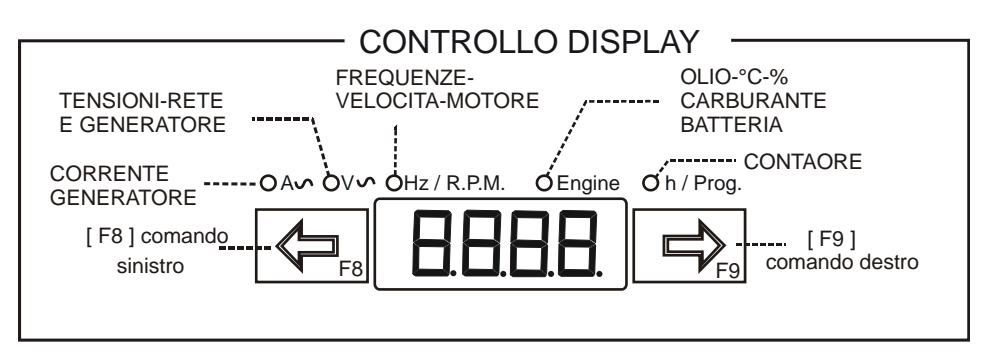

Premere [←F8] oppure [F9→] per selezionare un menu. Usare il pulsante [ACK-F10] (vedi sezione 1.0) per ottenere sul display il nome del parametro. Per spegnere totalmente il display, premere il pulsante OFF in modo da selezionare il modo operativo OFF. Per attivare il display premere [←F8] o [F9→] oppure selezionare un modo operativo. La tabella seguente elenca le funzioni del display.

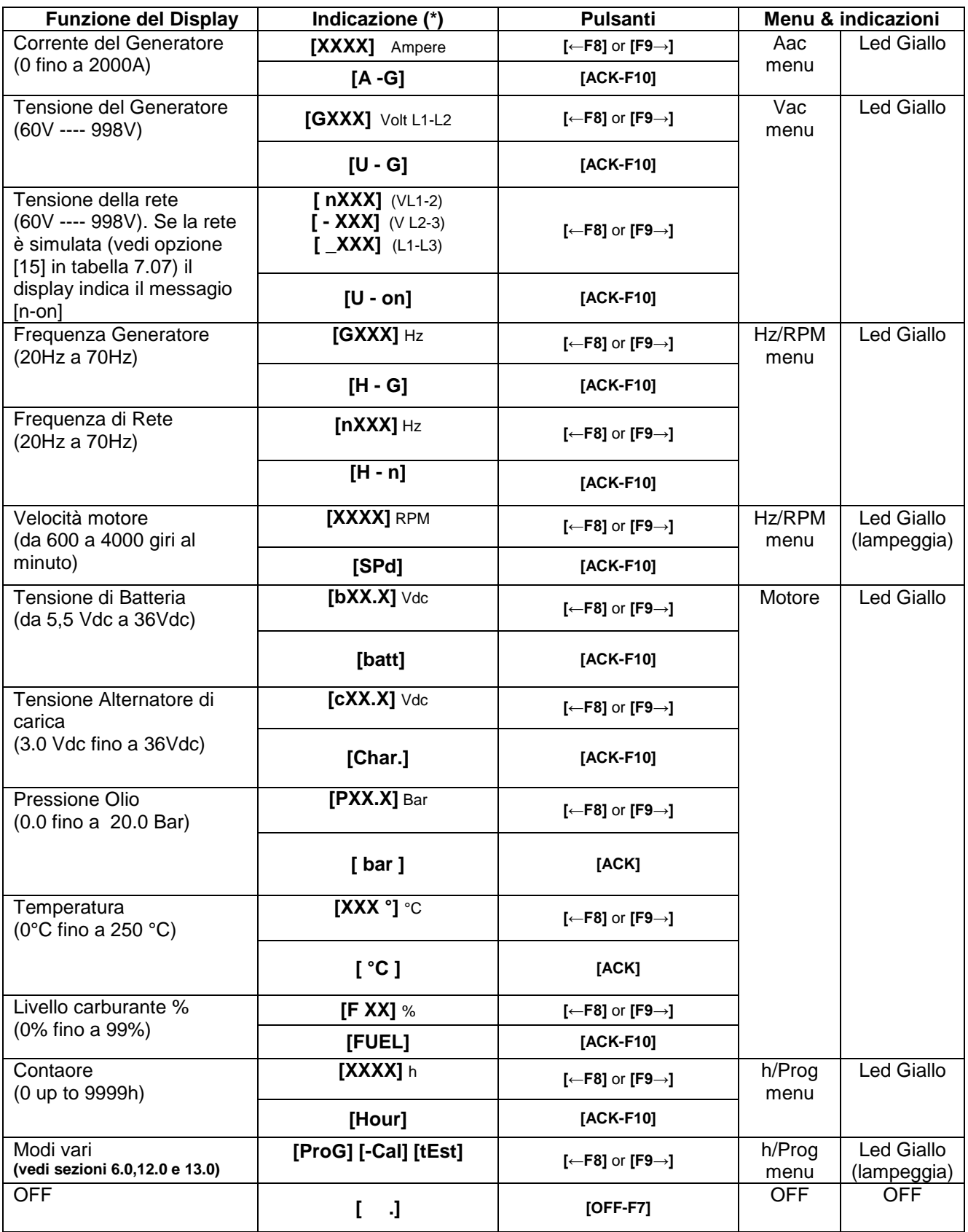

**(\*)NOTA: X indica un codice numerico, se la misura è fuori dal campo, il display incica il messaggio [- - - -]**

## **Sezione 4.0 Messaggi del Display**

La Be42 indica allarmi (tabella 4.10) e messaggi (tabella 4.20).

## **Table 4.10: Messaggi di Allarme**

La presenza di allarmi è indicata dal messaggio [ ALAr.] lampeggiante. Premere il pulsante [→F9] per ottenere la indicazione del tipo di allarme sul display. Premere [←F8] per ottenere eventuali dettagli sull'allarme nel caso siano disponibili (vedi anche la Sezione 8.0).

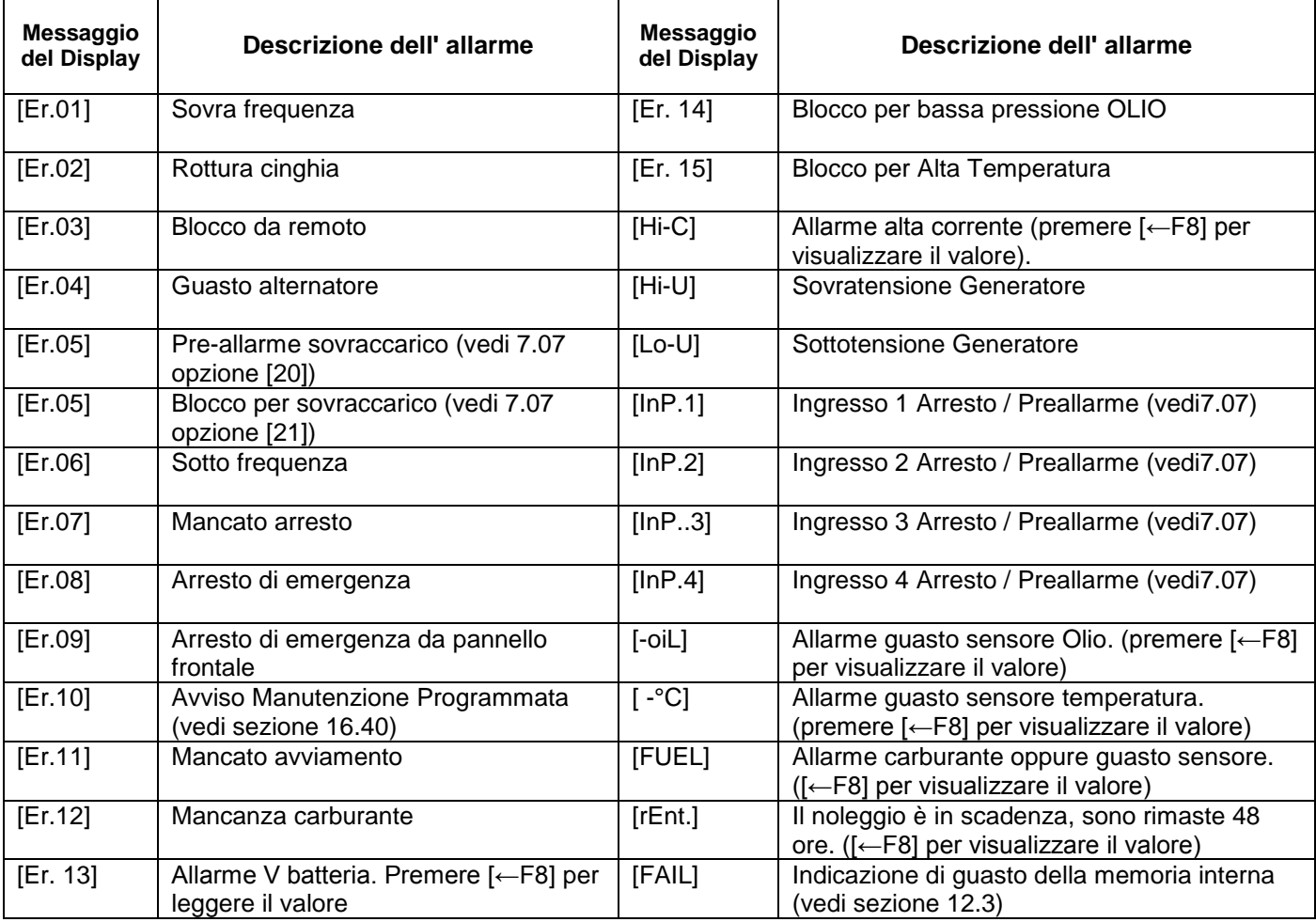

## *4.20 Messaggi operativi*

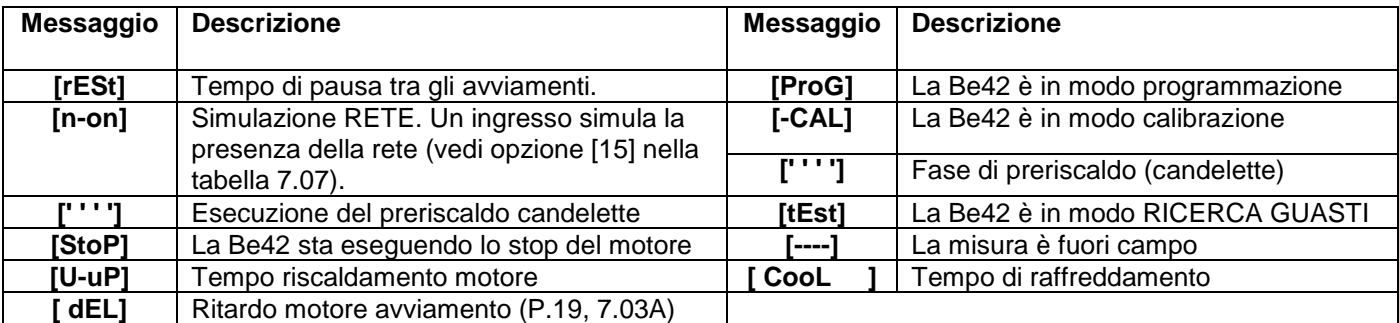

## *4.30 MEMORIA EVENTI*

Per accedere alla memoria eventi, seguire le istruzioni:

- Premere il pulsante [OFF]
- Rimuovere la alimentazione (batteria)
- Mantenere premuto il pulsante [STOP] ed allo stesso tempo collegare la alimentazione
- Quando il display si accende rilasciare il pulsante [STOP]
- Usando [F8] ed [F9] potete sfogliare la lista degli eventi da E01 a E100
- Premere [STOP] per visualizzare il codice relativo all'evento (vedi tabella 4.10)
- Per uscire dalla funzione, rimuovere la alimentazione

 Note: per cancellare la memoria eventi premere [F8] ed [F9] simultaneamente fino a fare lampeggiare il display.

## **Sezione 5.0 Indicatori luminosi a LED**

## **5.1 Verifica delle segnalazioni**

 Per verificare tutte le segnalazioni, premere contemporaneamente i pulsanti [←F8] e [F9→]. Le segnalazioni rimarranno attivate finchè i pulsanti sono premuti.

## **Sezione 6.0 Lettura e programmazione dei parametri**

 Il display indica il codice del parametro (esempio: [P.0]) e la impostazione (esempio: [5"]) come indicato nella sezione 6.30. La Sezione 7.0 elenca i parametri. Per entrare in programmazione usare le seguenti istruzioni.

## **6.10 Entrare in Modo Programmazione**

**1) -** Alimentare la Be42 con una tensione superiore a *11.5V*. Premere [OFF-F7] per entrare in modo operativo OFF e disattivare LED e display.

**2) -** Premere contemporaneamente i pulsanti [F9→] e [ACK-F10] per almeno 5 secondi, finchè il LED giallo [h/Prog.] inizia a lampeggiare. Quando il display indica il messaggio [ProG], rilasciare i pulsanti.

**3) -** Se la Be42 è *protetta da password* (\*), i messaggi [PASS] e [42.42] appariranno in sequenza. In questo caso seguire le istruzioni della Tabella 6.11. Se la Be42 non è *protetta da password*, appare sul display il parametro programmabile [P.0] e la Be42 è pronta per la programmazione (vedi Sezione 6.12, passo-2).

### *(\*) Nota: la password consiste di 2 gruppi di cifre comprese tra 0 e 99. Esempio: [12.34]; 12 sono le due cifre di sinistra e 34 le due cifre sulla destra.*

## **TABLE 6.11: Come editare la PASSWORD**

**1) -** Premere [TEST] o [AUTO] in modo da sciegliere il codice desiderato (da 00 a 99, eccetto 42).

**2) -** Premere [F9] per selezionare il gruppo di destra.

**3) -** Premere [TEST] o [AUTO] in modo da sciegliere il codice desiderato (da 00 a 99, eccetto 42).

**4) -** Premere [ACK-F10] per confermare la password; se la password è ok, la Be42 indicherà [P.0] e la BE42 è pronta per la programmzione. Se la password è sbagliata, il display indicherà di nuovo [4242] ed occorre inserire di nuovo la password.

*Se perdete la password, la Be42 deve essere ritornata in fabbrica per la cancellazione.*

## **6.12 Programmazione**

**1) -** Entrare in Programmazione come indicato in Sezione 6.10.

**2) -** Premere [←F8] or [F9→] per selezionare un parametro (vedi lista nella Sezione 7.0).

**3) -** Premere [START-F1] e [TEST ↑] (o [AUTO ↓]) contemporaneamente per modificare il parametro.

(esempio: portare P10 a 450V; il limite originale è 500; premere [START-F1] e [AUTO ↓] fino a portarlo a 450)

**4) -** Per modificare il parametro secondario (presente in alcuni parametri) premere [STOP-F2] e [TEST ↑] (o

[AUTO  $\downarrow$ ]) contemporaneamente (esempio: [P.10] [10"]; il ritardo della Sovratensione è impostatro a 10 secondi)

**5)** - Premere the [←F8] or [F9→] per selezionare un altro parametro.

**6) -** Seguire the istruzioni in Sezione 6.13 se si desidera salvare oppure 6.14 per uscire senza memorizzare.

## **6.13 Memorizzare (salvare)**

Premere [ACK-F10] e [F9→] contemporaneamente finchè appare il messaggio [SaVE] (circa 5 secondi); la Be42 memorizza le impostazioni ed entra in modo OFF. Potete selezionare un modo operativo come indicato nella sezione 2.0.

#### *Nota: se la memoria fallisce, il messaggio [FAIL] appare in display. In questo caso, riprovare la procedura o provare a rimuovere la alimentazione. Se il messaggio rimane, la Be 42 è guasta ed occorre inviarla alla Bernini Design per assistenza.*

#### **6.14 Uscire senza memorizzare**

Premere [OFF] per entrare in OFF senza memorizzare i parametri. Potete selezionare un modo operativo come indicato nella sezione 2.0.

## **6.20 Richiamo delle impostazioni di fabbrica**

 I parametri della Be42 sono programmati in fabbrica con valori iniziali (detti anche 'default' vedi Sezione 7.0). Per usarli, entrare in Programmazione (Sezione 6.10) e, quando compare il messaggio [P.0], seguire le istruzioni:

**1) -** Premere [←F8] e [F9→] contemporaneamente finchè il display lampeggia 2 volte. Selezionare la opzione 2A oppure 2B.

**2A) -** Premere [OFF] per uscire senza memorizzare.

**2B) -** Premere [ACK-F10] e [F9→] contemporaneamente finchè appare il messaggio [SaVE] (circa 5 secondi); la Be42 memorizza i 'Default' ed entra in modo operativo OFF.

## **6.30 Lettura dei parametri**

Per leggere le impostazioni dei parametri, seguire le istruzioni:

**1) -** Premere [OFF] finchè i LEDs ed il display si spengono.

**2) -** Premere [←F8] o [F9→] per selezionare un parametro (Sezione 7.0).

**3) -** Premere [START-F1] per visualizzare il parametro (esempio: [P.10] [500]; il limite della Sovratensione è impostato a 450Volt).

**4) -** Premere [STOP-F2] per visualizzare il parametro secondario (esempio: [P.10] [2'']: il ritardo della Sovratensione è impostato a 2 secondi).

**5) -** Premere [←F8] o [F9→] per selezionare un altro parametro.

## *NOTA: se i pulsanti rimangono inoperativi per più di 5 secondi, la Be42 entra in modo OFF.*

## **6.40 Attivazione della password**

**1) -** Entrare in programmazione come indicato in Sezione 6.10.

**2) -** Quando il display indica [P.0], premere [ACK-F10] per almeno 10 secondi finchè il display indica [42.42] (indica password disattivata). Le due cifre sulla destra lampeggiano.

**3) -** Premere [TEST] o [AUTO] in modo da selezionare il codice desiderato.

**4) -** Premere [F8] per selezionare le 2 cifre di sinistra. Ripetere la fase 3) per impostare il codice desiderato.

**5) -** Premere [OFF] per uscire dalla procedura se si è deciso di non attivare la password.

**6) -** Premere [ACK-F10] e [F9→] contemporaneamente finchè il messaggio [SAVE] appare sul display; la Be42 memorizza la password e rimane in modo PROGRAMMAZIONE. Per uscire, premere OFF. Potete cambiare la password in ogni momento come indicato nella sezione 6.50.

## **6.50 Come cambiare la password**

**1) -** Entrare in programmazione come indicato in sezione 6.10 e tabella 6.11. Quando il display indica il parametro [P.0], premere [ACK-F10] per almeno 10 secondi finchè appare il messaggio [PP.PP] e [4242]. Le due cifre sulla destra lampeggieranno.

**2) -** Premere [TEST] e [AUTO] per selezionare il codice desiderato.

**3) -** Premere [F8] per selezionare le 2 cifre sulla sinistra. Ripetere la fase 3) in modo da selezionare il codice desiderato.

**4) -** Premere [OFF] se non si vuole più cambiare la password; la Be42 entra in modo operativo OFF.

**5) -** Premere [ACK-F10] e [F9→] contemporaneamente finchè appare il mesagio [SaVE] (circa 2 secondi); la Be42 memorizza la password e rimane in modo PROGRAM. Per uscire premere il pulsante OFF.

## **6.60 Rimuovere la password**

**1) -** Entrare in programmazione come indicato nella sezione 6.10 parte 3 (dovete inserire la password).

**2) -** Quando il display indica il parametro [P.0], premere [ACK-F10] per almeno 10 secondi fino a che il display indica in sequenza [PP.PP] e [4242]. Le due cifre sulla destra inizieranno a lampeggiare. Il codice [4242] disabilita la password. Sciegliere le fasi 3 o 4 a seconda delle necessità.

**3) -** Premere [OFF] se non volete più rimuovere la password (uscire dalla procedura).

**4) -** Premere [ACK-F10] e [F9→] contemporaneamente finchè il messaggio [SaVE] appare sul display (circa 2 secondi); la Be42 memorizza il codice [4242] che disattiva la password. La Be42 rimane in programmazione. Per uscire, premere il pulsante OFF.

## **Sezione 7.0 Parametri Programmabili**

I parametri pogrammabili sono divisi in classi come di seguito indicato.

7.01A, B - Mancanza Rete 7.07 - Opzioni degli ingressi

7.02A, B - Generatore 7.08 - Uscite Programmabili

7.03A, B - Controllo motore 7.09 - Opzioni delle uscite

7.04 - Opzioni allarmi 7.10 - Sensore Pressione Olio

- 7.05A, B Vari 7.11 Sensore Temperatura
- 7.06 Ingressi Programmabili 7.12 Sensore Livello Carburante

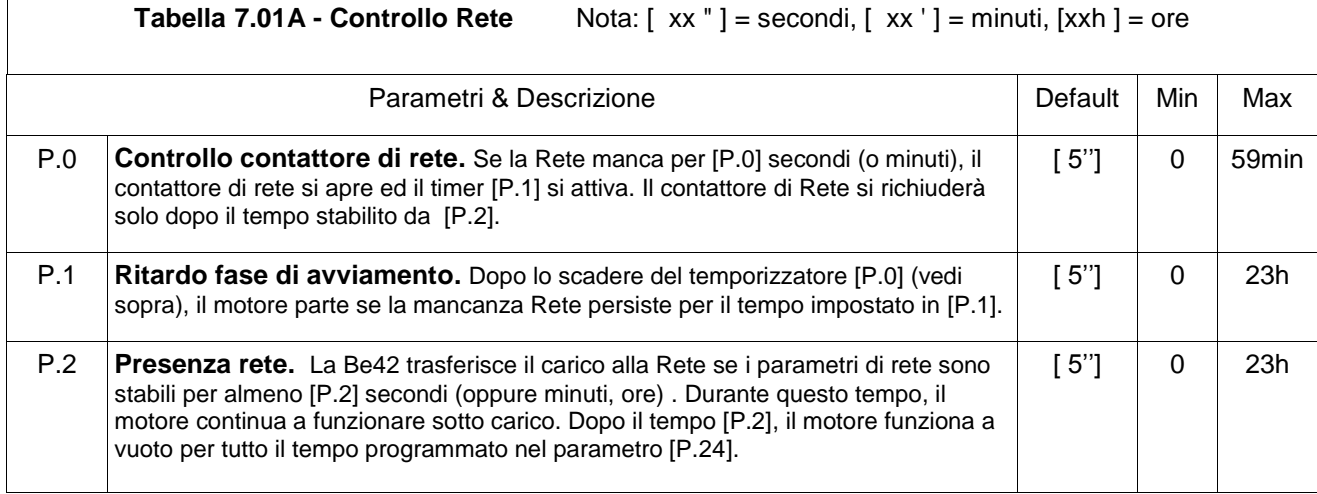

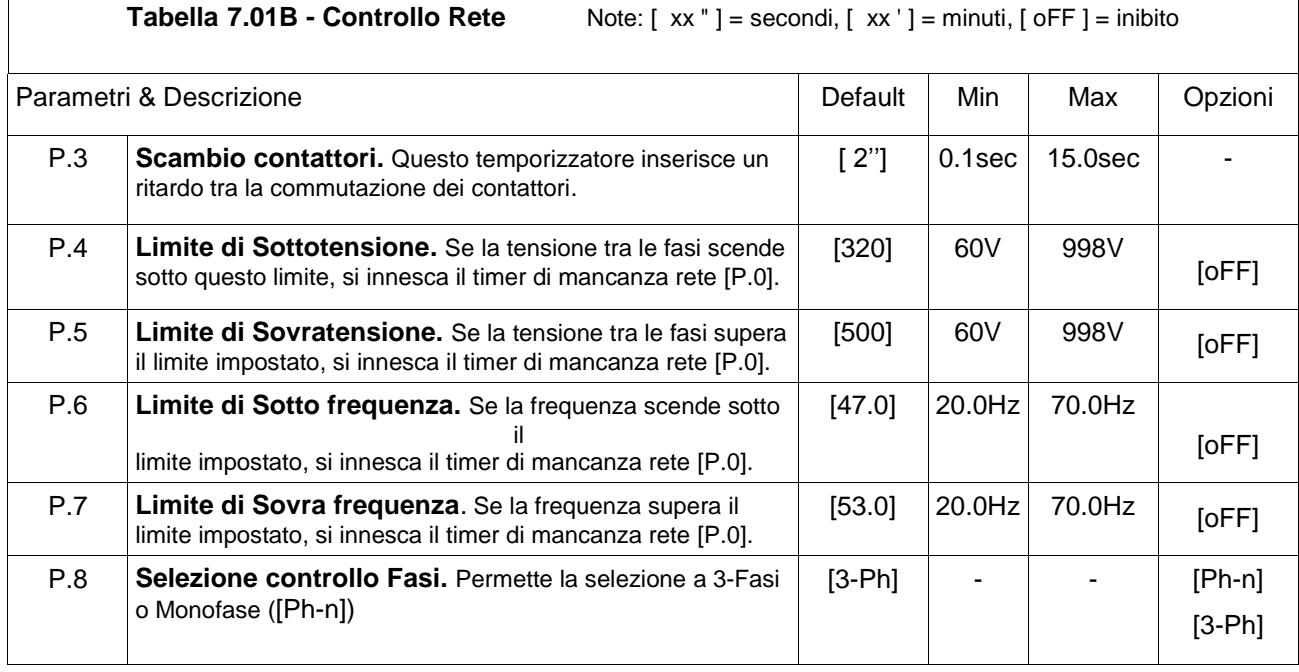

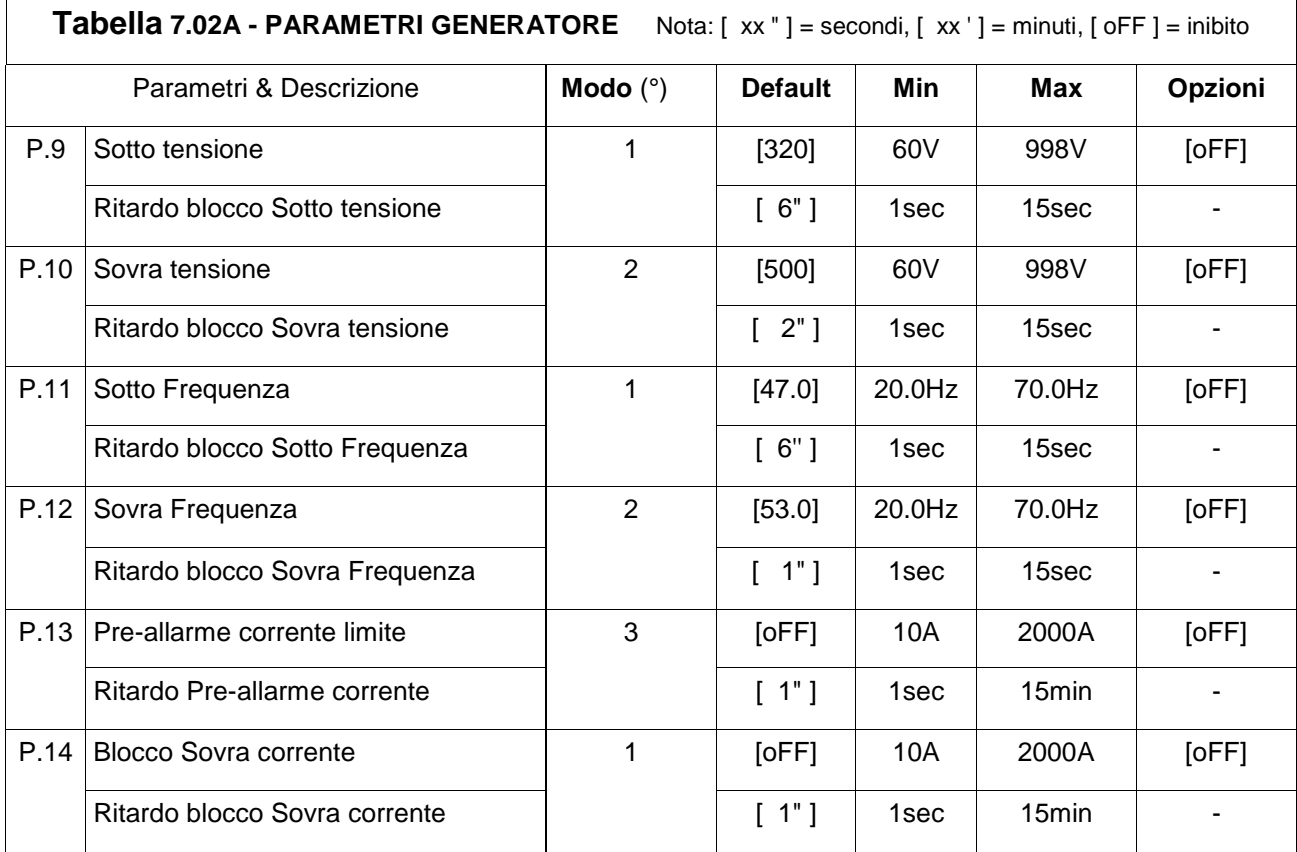

(°) Modo1: il motore si ferma dopo il tempo di raffreddamento [P.24]

(°) Modo2: il motore si ferma immediatamente

(°) Modo3: la Be42 fornisce un pre-allarme se i parametri salgono oltre i limiti impostati.

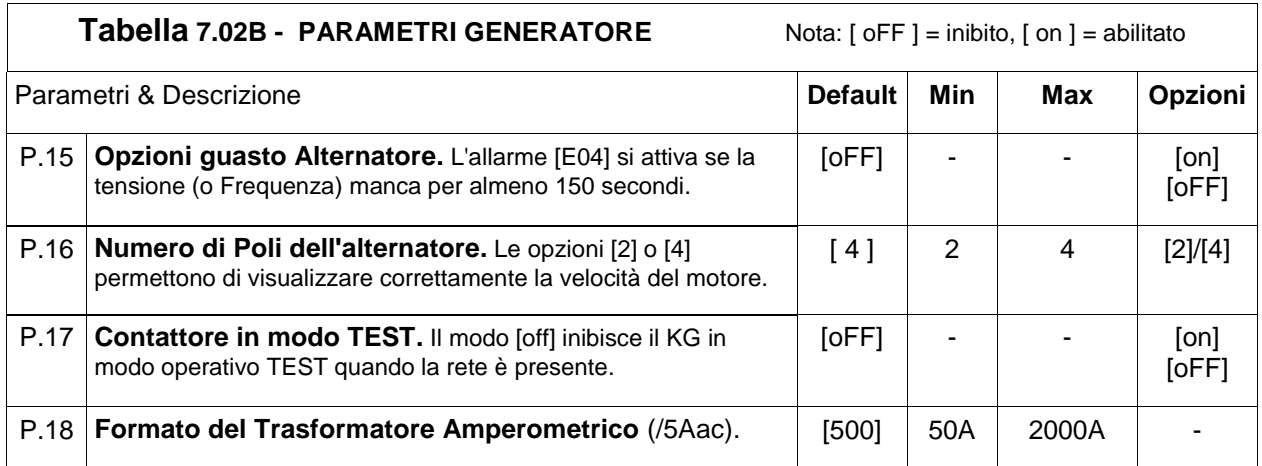

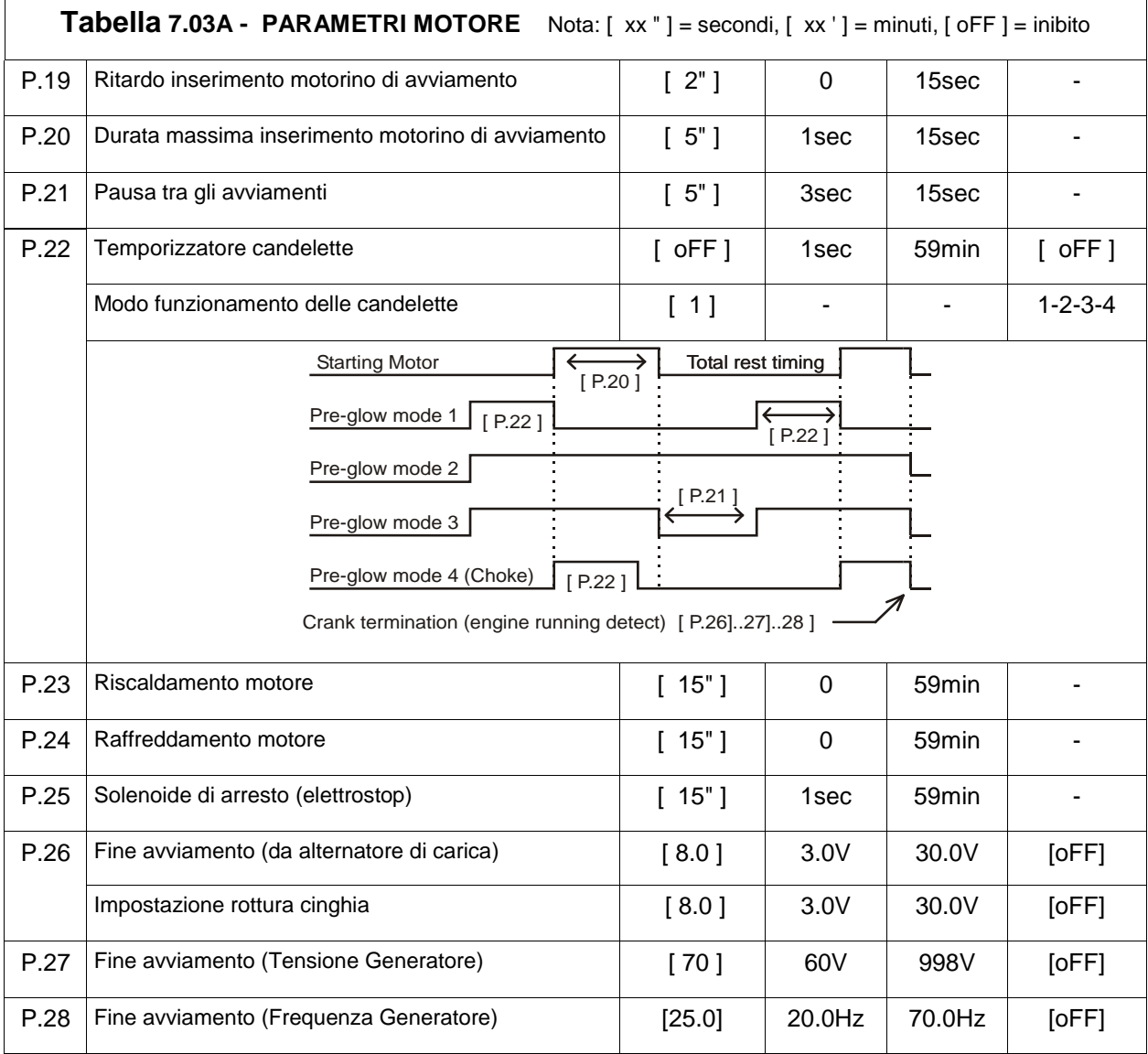

<u> 1989 - Johann Stoff, fransk politik (d. 1989)</u>

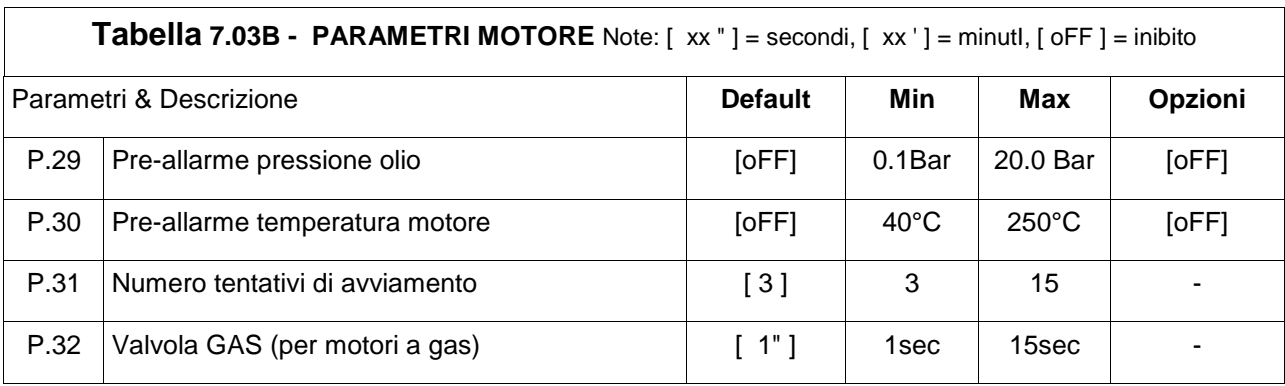

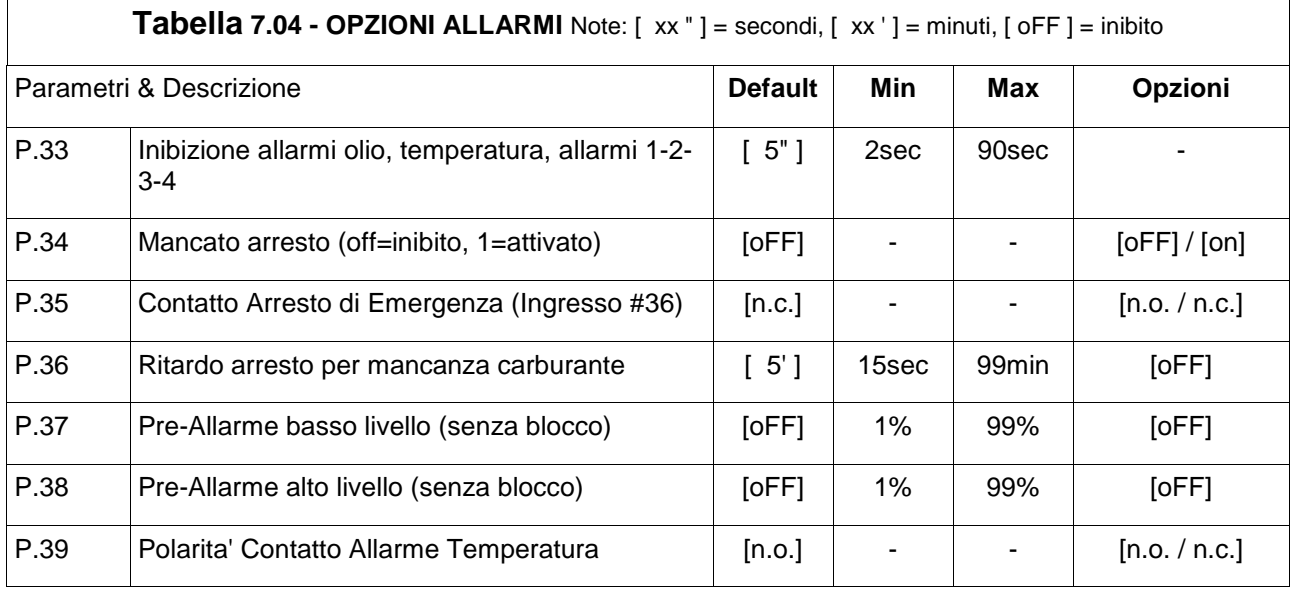

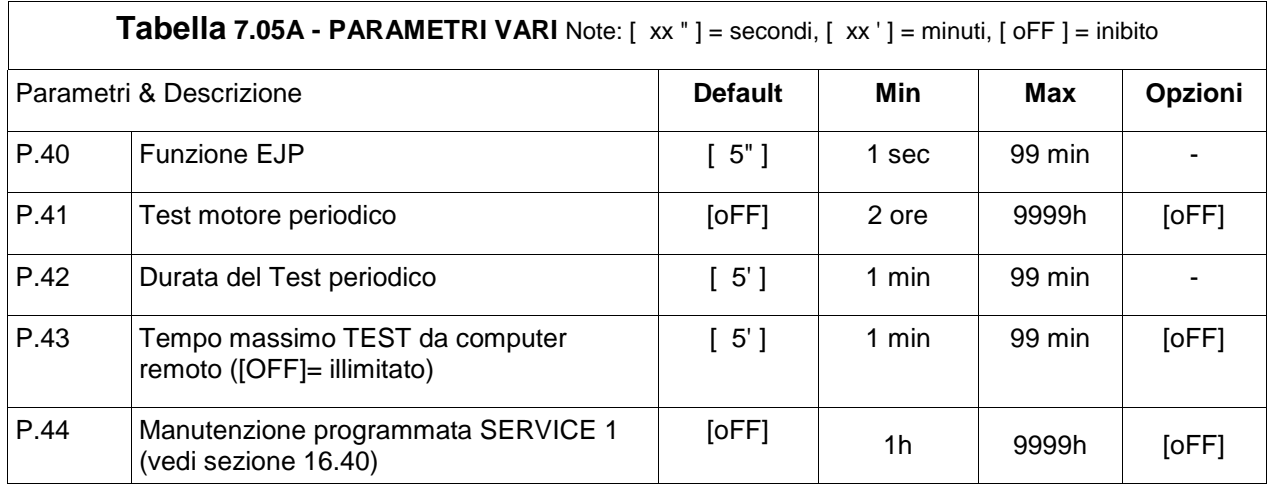

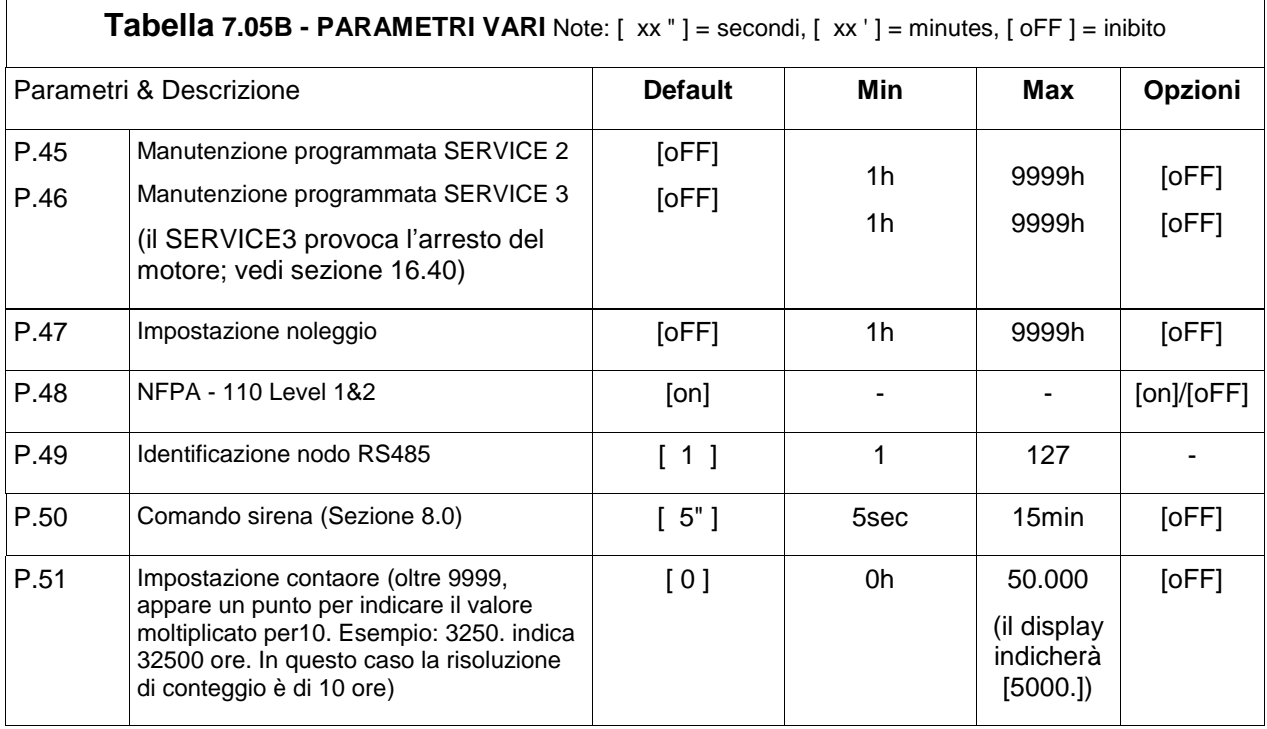

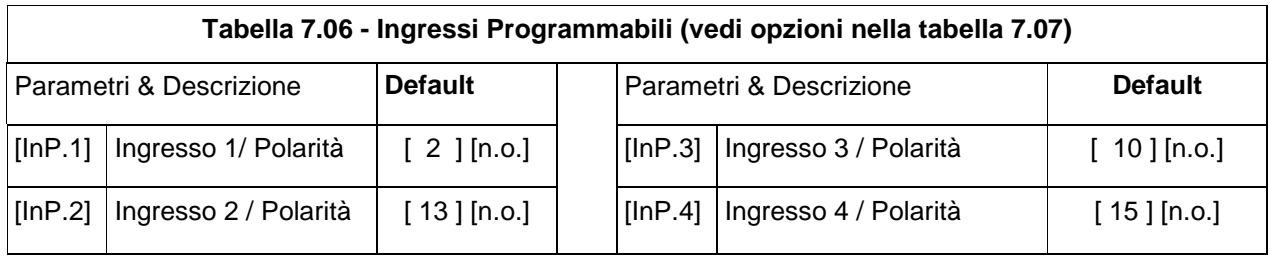

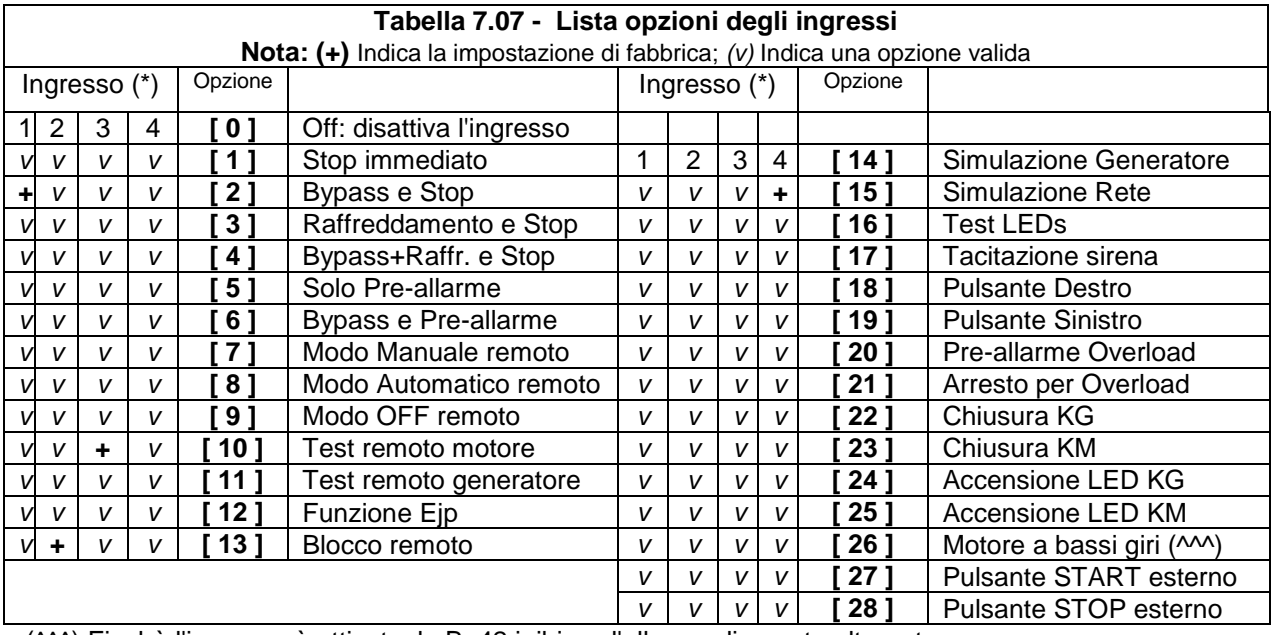

(^^^) Finchè l'ingresso è attivato, la Be42 inibisce l'allarme di guasto alternatore.

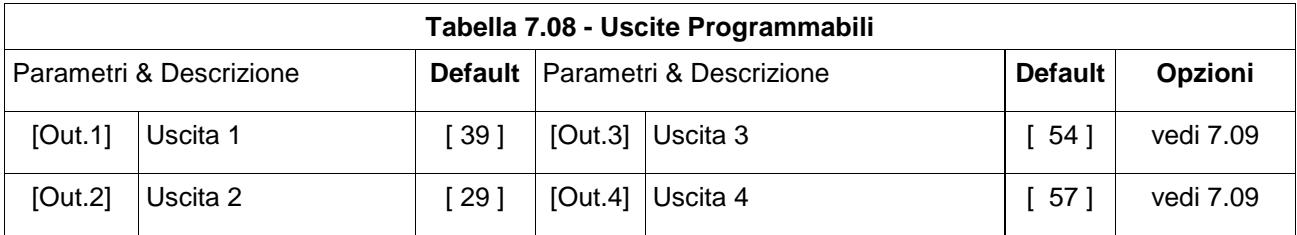

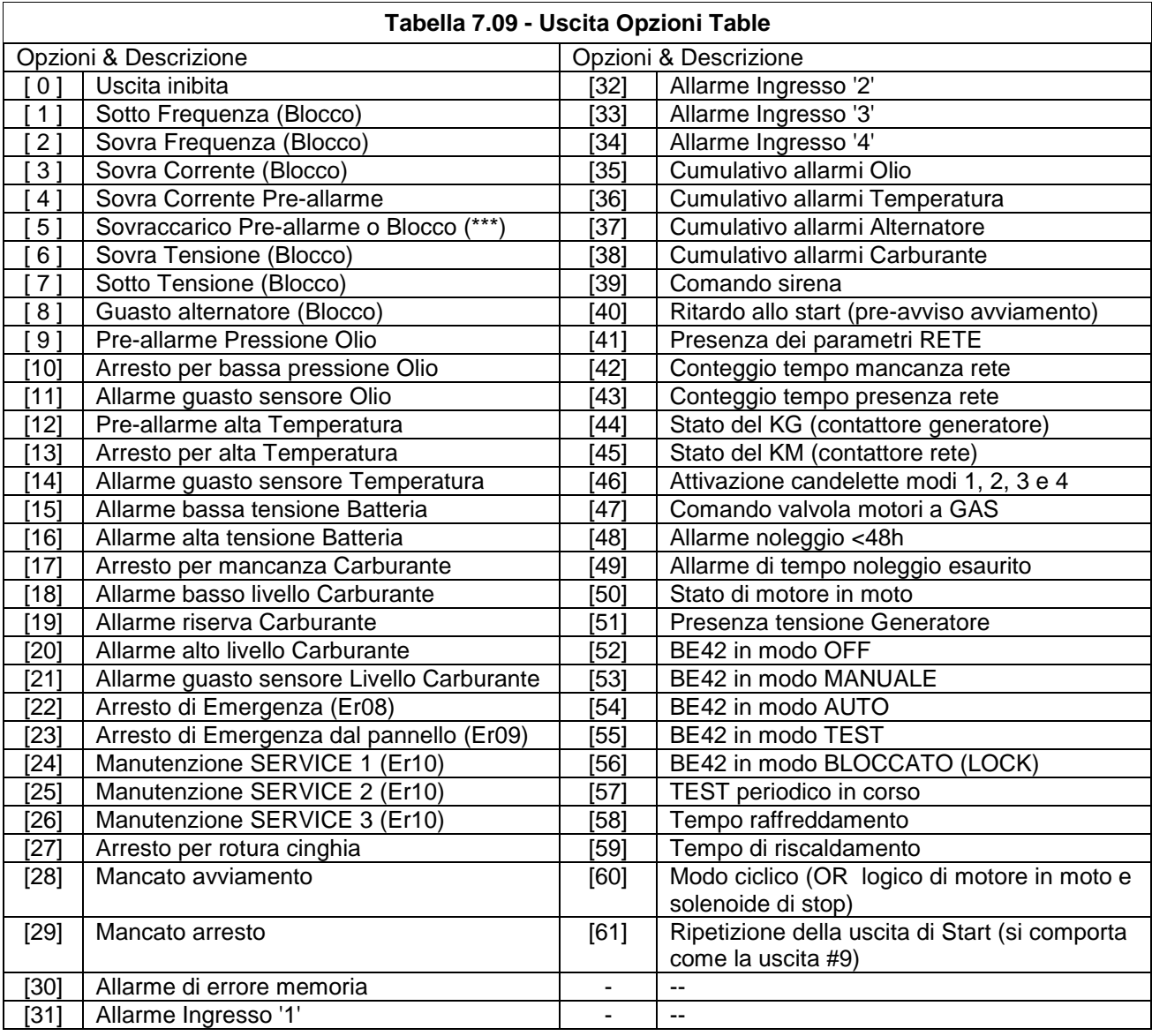

(\*\*\*) Se un ingresso è configurato con opzione [20] o [21] come indicato in sezione 7.07.

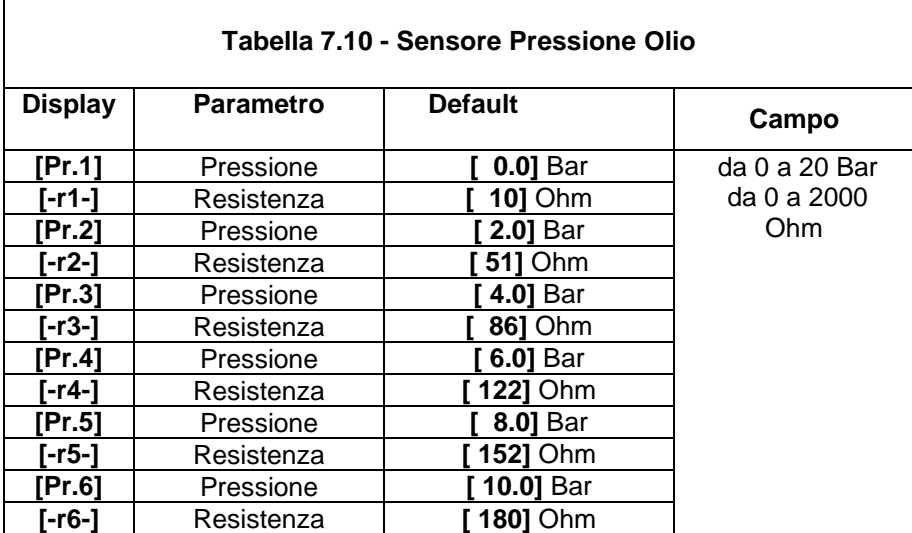

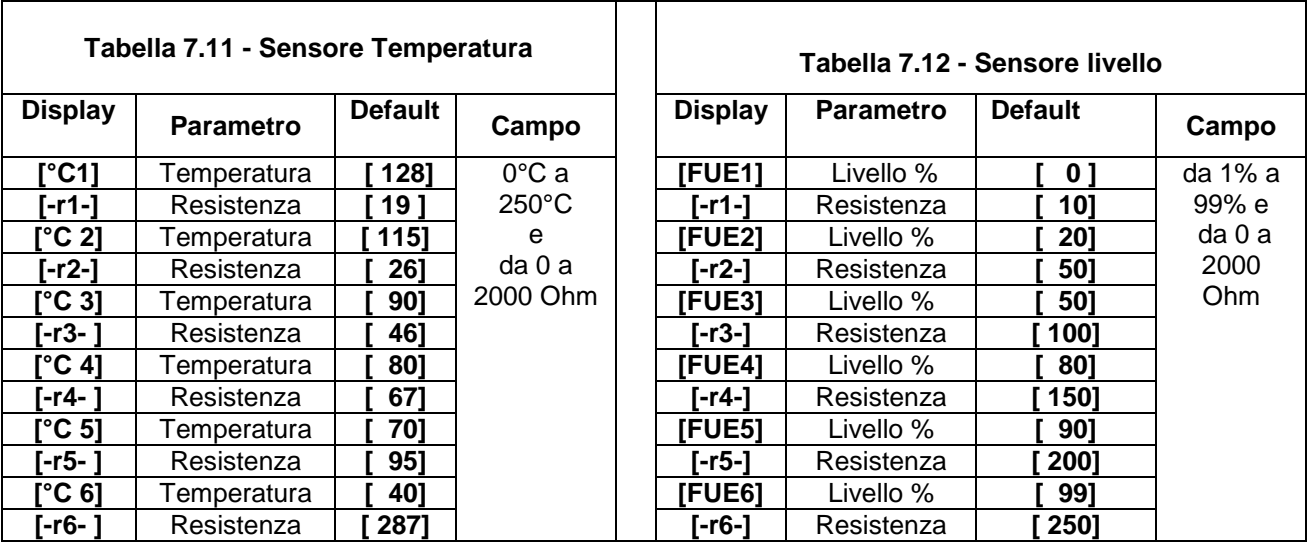

## **Sezione 8.0 - Allarmi, Pre-allarmi e Blocchi (arresto)**

La Be42 attiva blocchi (il motore viene fermato) e Pre-allarmi (in motore non viene fermato) e fornisce:

- **A)** una indicazione di allarme generale sul display per mezzo del messaggio [ALAr.]
- **B)** 4 uscite configurabili per allarmi speciali con opzioni programmabili (vedi 7.08 e 7.09)
- **C)** simboli sul pannelo frontale per indicare gli allarmi piu' importanti
- **D)** messaggi diretti sul display indicanti gli allarmi (vedi Tabella 4.1)
- **E)** un pulsante per tacitare la sirena di allarme ([ACK-F10])

Il teminale #6 è pre-configurato come 'ALLARME COMUNE'. Collegare una sirena a questa uscita per mezzo di un rele'. Per tacitare la sirena, premere il pulsante [ACK-F10] oppure attendere lo scadere del temporizzatore **[P.50]** (vedi Sezione 7.05). Se il **[P.50]** è in modo **[OFF]**, l'unico modo per disattivare la sirena è quello di premere il pulsante [ACK-F10].

Per vedere il contenuto della memoria allarmi, premere il pulsante [→F9]. Per visualizzare dettagli dell' allarme, premere il pulsante [←F8]. Per cancellare definitivamente l'allarme premere il pulsante [OFF]. La tabella 4.10 nella sezione 4.0 elenca tutti gli allarmi.

## **Sezione 9.0 Contaore**

Per cancellare o modificare il contaore seguire le istruzioni:

**1) -** Entrare in programmazione come indicato nella Sezione 6.10 e 6.20.

**2) -** Selezionare il Parametro [P.51] per mezzo dei pulsanti [←F8] o [F9→].

**3) -** Premere [START-F1] e [TEST ↑] per impostare un valore. Se si imposta [0], il contaore viene azzerato. Impostando un valore da 1 a 50000, si determina il valore di inizio conteggio. Seguire le fasi 4A) o 4B) a seconda delle necessità.

**4A) -** Premere [ACK-F10] e [F9→] contemporaneamente finchè appare il messaggio [SaVE] (circa 5 secondi); la Be42 memorizza il contaore ed entra in modo operativo OFF.

**4B) -** Premere [OFF] per uscire dalla procedura senza modificare il valore del contaore.

## **Sezione 10.0 Be42 per Motopompe**

Impostare i seguenti valori se si usa la Be42 per il comando di motopompe:

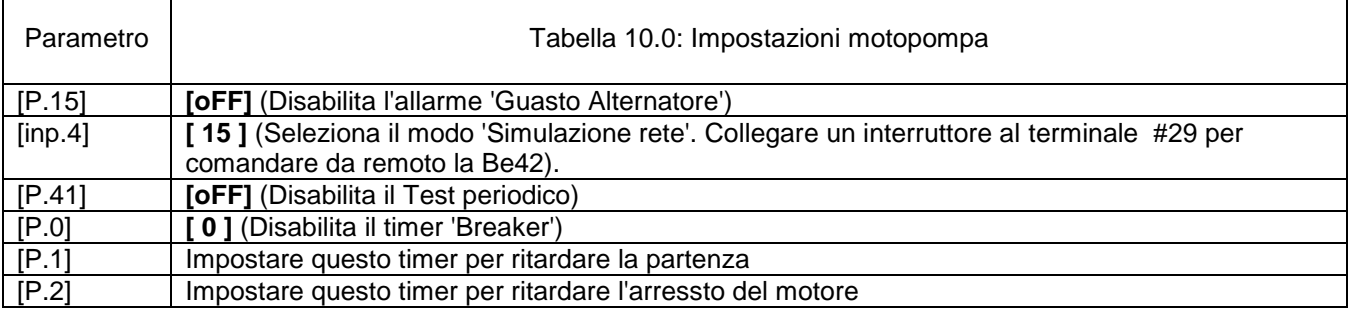

## **Sezione 11.0 Rilevazione di stato 'Motore in Moto (da Alternatore di carica)**

 La Be42 inibisce il motorino di avviamento quando il motore parte. A motore fermo, il terminale D+/WL dell'alternatore di carica (Ingresso #22) ha una tensione di 0V. Appena il motore inizia a partire, questa tensione inizia a salire (0,8 to 2,5V). Quando il motore parte la tensione è circa 5-10V. A motore in moto la tensione è circa 14V (28V). Il momento per scollegare il motorino di avviamento è quando la tensione è tra 6V e 10V. Il Parametro [P.26] è impostato di fabbrica a 8.0V. Questo valore è ottimale per motori con batterie da 12V. Per 24V si raccomanda di impostare la soglia a 16V.

Per un funzionamento sicuro, assicurarsi che il LED 'ENGINE RUNNING' sia spento durante tutti i tentativi di avviamento. Per visualizzare la tensione dell' Alternatore di Carica vedere la Sezione 3.0. Per motori a magneti permanenti (tensione alternata), la indicazione non è accurata ed il parametro [P.26], in questo caso, esprime solo un fattore di proporzionalità.

 La Be42 utilizza anche la tensione e frequenza del GENERATORE per scollegare il motorino di avviamento. I parametri [P.27] e [P.28] impostano lo stop del motorino di avviamento. Questi parametri non determinano la accensione del LED verde 'ENGINE RUNNING'. Si consiglia di non inserire interruttori in serie ai terminali #13 e #15.

#### *NOTA: IL LED VERDE 'ENGINE RUNNING' DEVE RISULTARE ACCESO QUANDO IL MOTORE E' IN MOTO. IN CASO CONTRARIO ESISTE IL PERICOLO DI DANNEGGIARE IL MOTORINO DI AVVIAMENTO.*

Nel caso di motori diesel si consiglia di abilitare la protezione di BELT BREAK (rottura cinghia) programmando opportunamente il parametro [P.26].

## **Sezione 12.0 - Calibrazione e Cancellazion Memoria**

**12.1 - Entrare in calibrazione** Per calibrare la Be42 seguire le istruzioni.

**1) -** Assicurarsi che la tensione batteria sia superiore a 12,0Vdc e selezionare il modo operativo MANUALE. Avviare il motore se dovete calibrare un parametro del motore o del generatore.

**2) -** Premere [F9→] e [ACK-F10] contemporaneamente, per circa 5 secondi, finchè il Led giallo [h/Prog.] inizia a lampeggiare.

**3) -** Se la Be42 è protetta da password, appare il messaggio [42.42] sul display. Seguire le istruzioni della tabella 6.11. Se la Be42 non è protetta da password, il Parametro [n1.n2] appare sul display e potete procedere alla programmazione come indicato nella Sezione 12.2.

## **12.2 - Calibrazione di un parametro (Note: per uscira dalla funzione premere [OFF] in qualsiasi momento)**

**1) -** Premere [←F8] o [F9→] per selezionare un 'Parametro' (vedi tabella 12.2).

**2) -** Premere [ACK-F10] per ottenere sul display il valore della misura (esempio tensione di 395V).

**3)** - Premere [TEST ↑] (o [AUTO ⊥]) per aggiustare la lettura in accordo al valore reale (letto su con uno strumento di riferimento ,per esempio 400V).

**4) -** Alla fine premere [ACK-F10] per ri-verificare la lettura. Selezionare un altro 'Parametro' da calibrare premendo [←F8] o [F9→]. Alla fine sciegliere una delle 3 opzioni: 5A, 5B o 5C.

**5 A ) -** Premere il pulsante [OFF] per uscire dalla procedura senza memorizzare le calibrazioni eseguite.

**5 B ) -** Richiamare le calibrazioni originali di fabbrica premendo i pulsanti [←F8] e [F9→] contemporaneamente finchè il display lampeggia una volta. Per memorizzare vedi la fase 5C.

**5 C ) -** Memorizzare: premere [ACK] e [F9→] contemporaneamente finchè appare il messaggio [SaVE] (circa 5 secondi); la Be42 memorizza le calibrazioni, ferma il motore ed entra il modo operativo OFF.

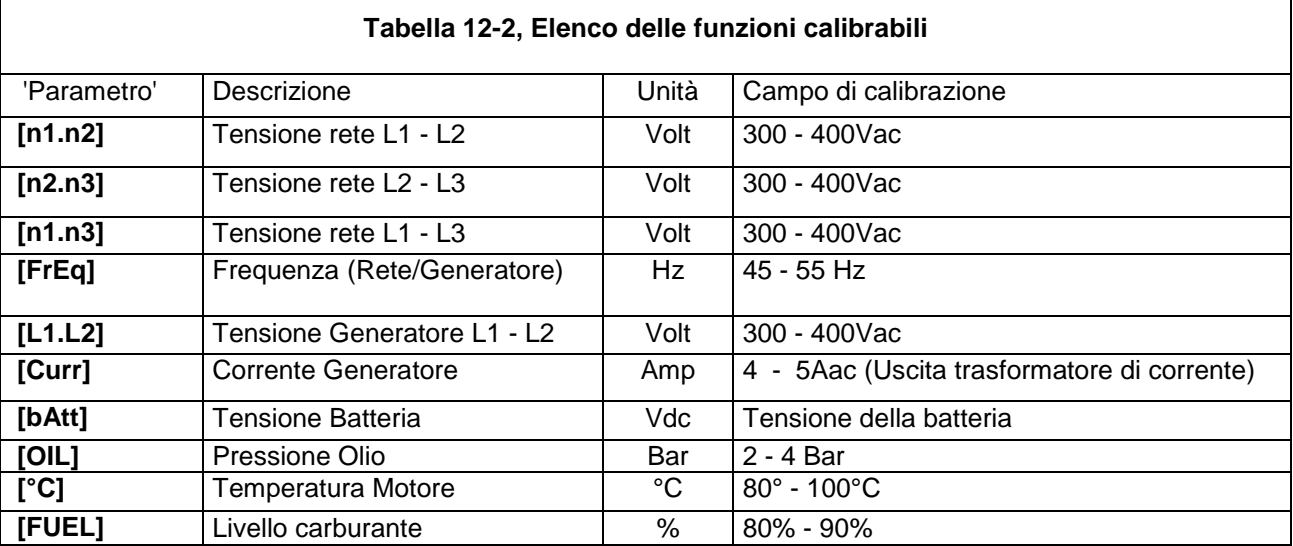

## **12.3 - Memory Reset**

#### **Prima di cancellare la memoria, fermare il motore premendo OFF**

Togliere la alimentazione. Premere [I-F3] ed [I-F5] simultaneamente ed applicare la alimentazione. Premere i pulsanti in sequenza come richiesto dal messaggio del display. Dopo avere premuto l'ultimo pulsante della sequenza ([AUTO]), appare il messaggio **[-EPP]** sul display. Rimuovere la alimentazione per qualche secondo. Alimentare la Be42 e riprogrammare secondo le esigenze. Si consiglia di programmare una password per limitare l'accesso.

## **Sezione 13.0 Guida alla ricerca guasti**

Questa guida vi fornisce la possibilità di identificare guasti della Be42. Raccomandiamo di scollegare la Be42 dal pannello e collegare la Be42 come indicato nella Sezione 13.1. Questa procedura deve essere eseguita da personale qualificato.

*! ATTENZIONE ! Nella Be42 sono presenti parti ad alta tensione. Per evitare scosse elettriche, non è permesso di rimuovere la protezione posteriore. Non scollegare mai la connessione di terra. La sconnessione di terra può creare scossa elettrica. Prima di collegare i connettori o prima di eseguire i collegamenti connettere il Faston di terra.*

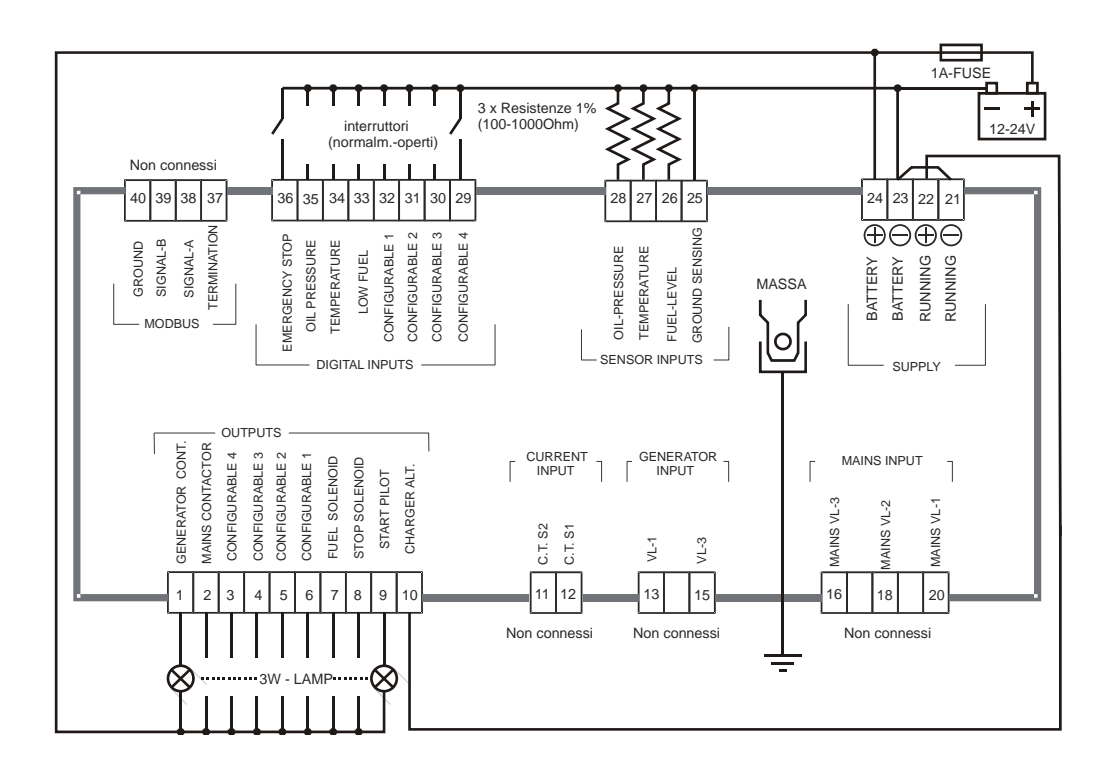

Seguire le istruzioni:

**A) -** Togliere la alimentazione da batteria e togliere tutti i connettori.

**B) -** Premere il pulsante [ACK-F10] ed allo stesso tempo applicare la tensione di alimentazione finchè si accendono il display ed i LED.

**C) -** Dopo avere verificato i LED e Display, rilasciare il pulsante. La Be42 indicherà il messaggio [- - - -].

#### *NOTE - A questo punto se la Be42 indica uno dei codici indicati nella tabella 13.1 o 13.2, la Be42 presenta un guasto agli ingressi e deve essere ritornata per assistenza.*

## *13.1 Verifica dei pulsanti*

**A) -** Premere i pulsanti sul pannello frontale uno ad uno. Il display indicherà un messaggio come indicato nella Tabella 13.1. Appena si rilascia il pulsante, verrà indicato il messaggio [- - - -].

## **Table 13.1: Tabella identificazione dei pulsanti**

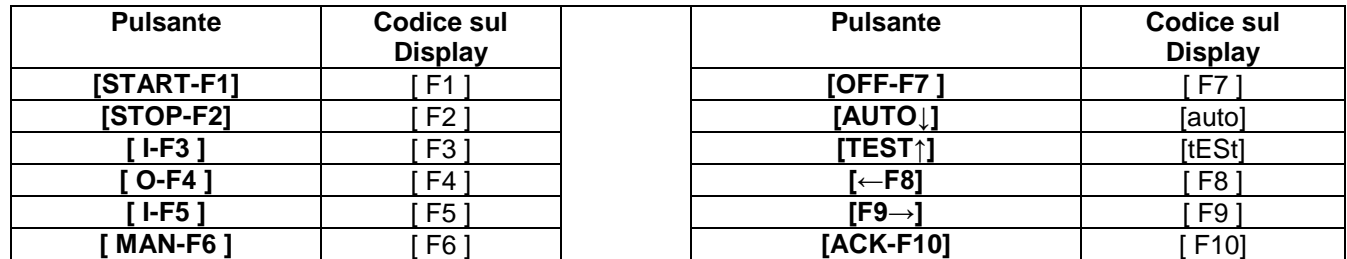

#### **Per uscire dalla funzione, togliere la tensione di alimetazione in qualsiasi momento**

#### *13.2 Verifica degli ingressi*

Inserire il connettore degli ingressi (#29 fino a #36). Premere [ACK-F10] fino a che appare il messaggio [-in] Collegare al negativo (massa) uno ad uno gli ingressi dal #29 al #36. Per ogni ingresso deve apparire un codice come indicato nella tabella 13.2. Se risulta attivato piu' di un ingresso, il display indica i relativi messaggi in sequenza.

#### **Table 13.2**

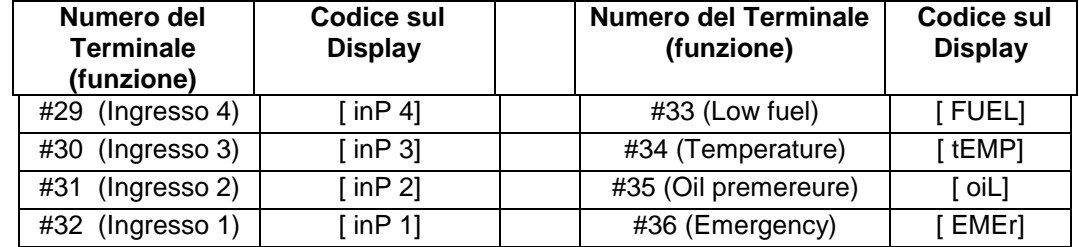

## **Per uscire dalla funzione, togliere la tensione di alimetazione in qualsiasi momento**

#### *13.3 Collaudo delle uscite*

**A) -** Premere il pulsante [ACK-F10] per circa 10 secondi, finchè appare il messaggio [-out].

**B) -** Collegare il connettore di uscita (terminali da #1 a #10), come indiato nella Sezione 13.1. A questo punto, se la lampada si accende, la Be42 è danneggiata e deve essere ritornata per la riparazione.

**C) -** Premere un pulsante sul pannello frontale. Come da tabella **13.3**, il display indica il messaggio appropriato e la lampada viene attivata. Se la lampada non si attiva, la Be42 è guasta edeve essere riparata.

#### **Table 13.3: Tabella delle uscte**

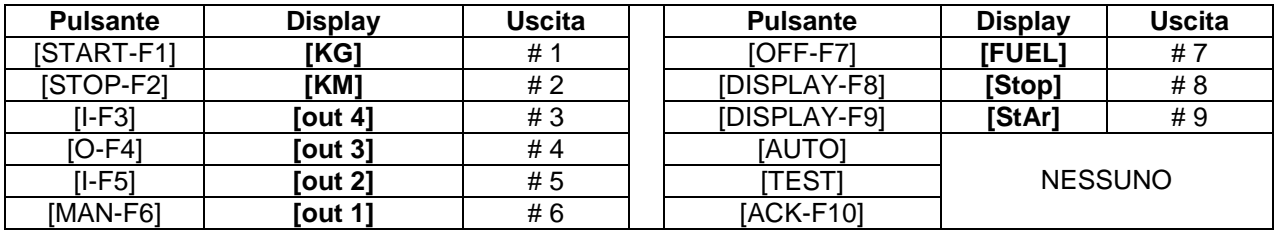

#### **Per uscire dalla funzione, togliere la tensione di alimetazione in qualsiasi momento**

## *13.4 Verifica dei segnali analogici*

**A) -** Premere il pulsante [ACK-F10] per circa 10 secondi finchè appare il messaggio [SEnS].

**B) -** Applicare 3 resistenze di valore noto (da 100 Ohm a1000 Ohm) come indicato nella Sezione 13.1. **C) -** Premere i pulsanti come indicato nella tabella **13.4.** Il display dovrà indiare il rispettivo valore in OHM. Il display indica la lettura finchè il pulsante rimane premuto. Se il valore indicato dal display è maggiore del 3% rispetto al valore reale (o minore), la Be42 è danneggiata e deve essere ritornata per la riparazione. Potete collegare Tensioni e Correnti nei limiti raccomandati in tabella.

#### **Table 13.4: Tabella grandezze analogiche**

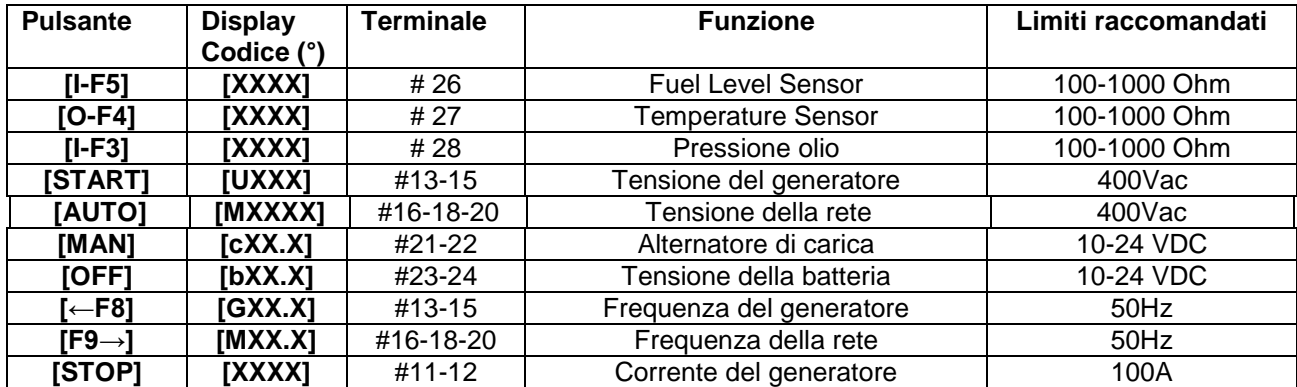

**(°)Note. [XXXX] indica una cifra di 4 numeri.**

#### **Per uscire dalla funzione, togliere la tensione di alimetazione in qualsiasi momento**

## **Sezione 14.0 Specifiche generali**

**Tensione alimetazione [\*\*\*]:** 5.5-36Vdc. **Protezione:** fusibile interno 700mA . **Corrente:** 50 mA - 150mA **Dimensioni:** 224mm X 105mm X 68mm, **Taglio pannello:** 190mm X 93mm. **Temperatura Operativa:** -30°C +70 °C. **Umidità relativa:** 5% - 95% senza condensazione. **Peso:** 850 gr., **Vibrazioni:** 40mm/sec **General Design:** 89/336 EEC, 89/392 EEC, 73/23 EEC, 93/68 EEC, IEC 68-2-6 **Certificatione:** CE **Uscite statiche, Caratteristiche** Uscita Corrente: 300mA/100Vdc **[ \* ]** (protezione interna 700mA). Logica: negativa.

**Tensione di Rete e Generatore**

Tensione nominale di Ingresso: 70 Vac fino a 600Vac

Sovra tensione: 2KVac fase - neutro. Precisione misure: +/- 2% **[ \*\* ]**. Impedenza di ingresso: 2 Mega Ohm **Ingresso Trasformatore di Corrente**

Formato: 10/5Aac fino a 2000/5Aac. Massima Corrente: 8Aac per 10 secondi.

Precisione delle misure: +/- 2% **[ \*\* ]**. Resistenza interna: 0.05 Ohm

**Ingressi digitali**

Tensione circuito aperto: 10Vdc (12V) o 22Vdc (24V) - Corrente circuito chiuso: 15mAdc massimo.

Soglia di intervento: < 2Vdc.

**Controllo Alternatore di carica**

Tensione operativa: max 36Vdc. Accuratezza +/- 5%. Potenza di eccitazione: max 3W

**[\*]** *NOTA: la somma delle correnti di uscita (# 1- # 10) non deve eccedere 2A at 70°C*

**[\*\*]** *NOTA: errori possono essere ridotti usando la calibrazione (Sezione 12.0)*

**[\*\*\*]** *NOTA: le funzioni di memoria (programmazione, eccetera) sono permesse con tensione superiore a 11.5V.*

## **Sezione 15.0 Aggiornamenti software**

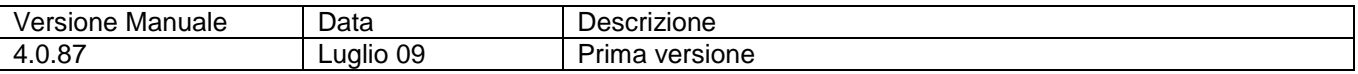

## **Sezione 16.0 Note Applicative**

## **16.10 - Prova periodica**

La Be42 non usa un orologio interno per contare i giorni programmati (impostazione di [P.41] vedi tabella 7.05). Il massimo errore della Be42 è +/-0,5%. Per questo motivo, l'utente potrebbe avere uno spostamento della Prova Periodica. Per evitare un accumulo eccessivo di errore vedi NOTA1.

## **16.11 - Programmazione della Prova Periodica (esempio: 20 minuti ogni 7 giorni)**

**A) -** Entrare in programmazione ed impostare [P.41] a [ 7 ] giorni

**B) -** Impostare [P.42] a [ 20'] e salvare la programmazione eseguita

**C) -** Selezionare il modo operativo AUTO

**D) -** Scollegare la alimetazione ed attendere il momento desiderato della partenza (usare un orologio esterno come riferimento).

**E) -** Applicare la alimentazione alla Be42 e Selezionare il modo operativo 'AUTO'.

La Be42 avvierà il motore dopo il numero di giorni programmato. Il motore funzionerà senza carico per 20 minuti. Se la rete viene a mancare durante la prova periodica, la be42 tresferisce il carico al generatore.

#### *NOTA 1 Rimuovere la tensione di alimentazione; la Be42 perde il conteggio dei giorni. Ripristinare la alimentazione nel momento desiderato di partenza periodica (in accordo ad un orologio). Quando lo slittamento del momento della partenza non è piu' tollerabile, ripetere l'operazione.*

#### **16.20 - Interfacciamento di moduli automatici con la Be42**

La Be42 può funzionare con moduli di comando motore automatici come indicato nella Sezione 17.0. Raccomandiamo l'uso di rele' di interfaccia. In questo modo è possibile adattare le polarità dei segnali. Si consiglia di usare cavi schermati per distanze superiori a 25 metri. Per espandere le funzioni del sistema è possibile usare gli ingressi ed uscite programmabili.

#### **16.30 - Collegamento monofase Be42**

Programmare il parametro [P8] in modo [Ph-n] (vedi sezione 7.01B) e collegare la rete ai terminali #20 e #18. Modificare i parametri [P4] e [P5] a seconda delle esigenze.

#### **16.40 - Manutenzione Programmata (Er10) e Noleggio**

Quando un timer scade, si innesca il realtivo allarme Er 10. La manutenzione (SERVICE) 1 e 2 forniscolo solo allarme di avvertimento. Il SERVICE 3 provoca l'arresto del motore (vedi parametri 44-45-46). Per ripristinare la funzione, entrare ed uscire in programmazione se non si desidera modificarne la durata. In caso contrario programmare il periodo desiderato. Il timer riparte a contare dal prossimo avviamento del motore.

## **16.50 - Note per il costruttore del quadro**

## **Sezione 17.0 Interfacciamento a Sistemi Automatici di Avviamento**

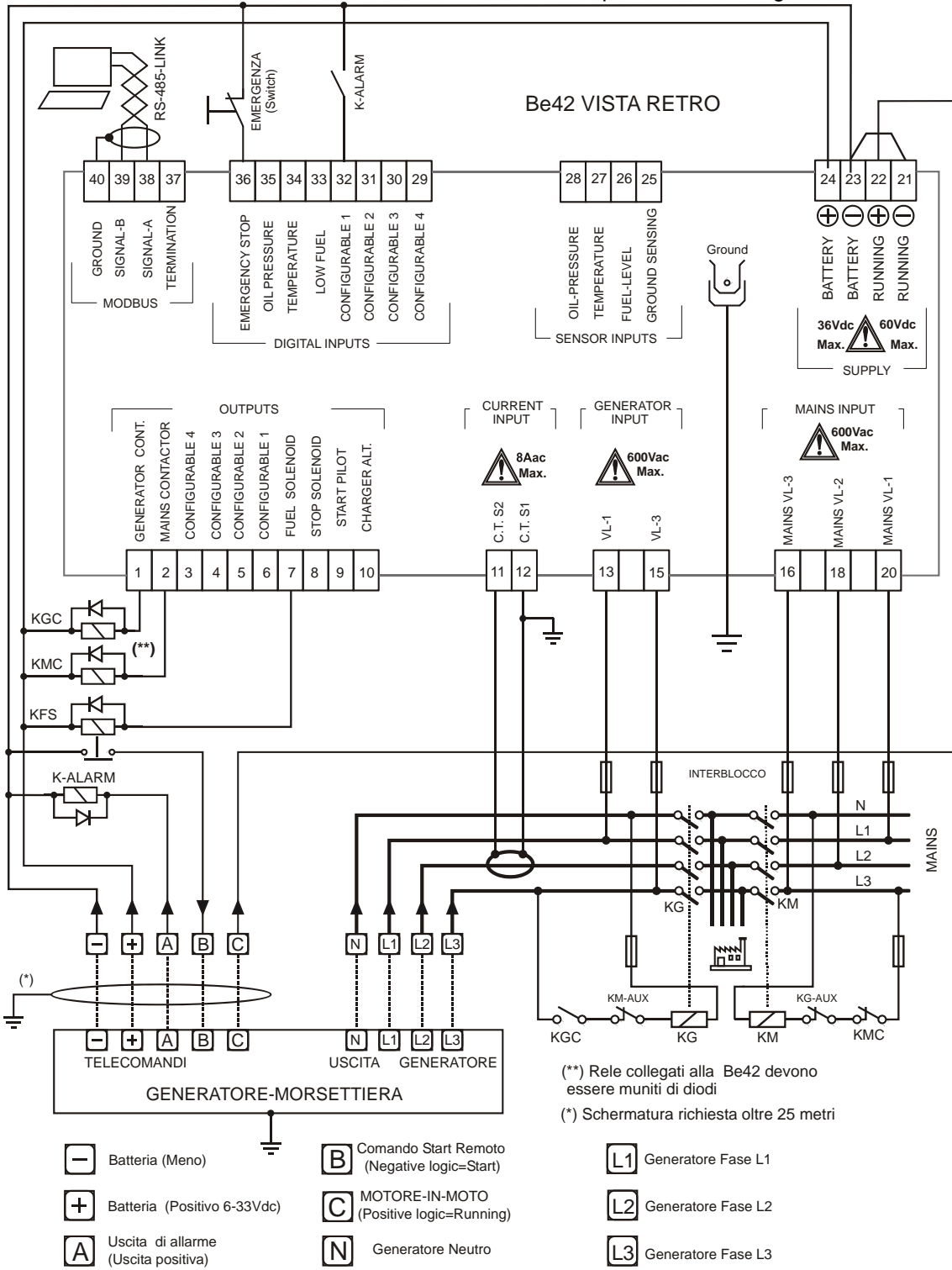

La Be42 controlla la rete ed i contattori e comanda il motore per mezzo dei segnali A,B e

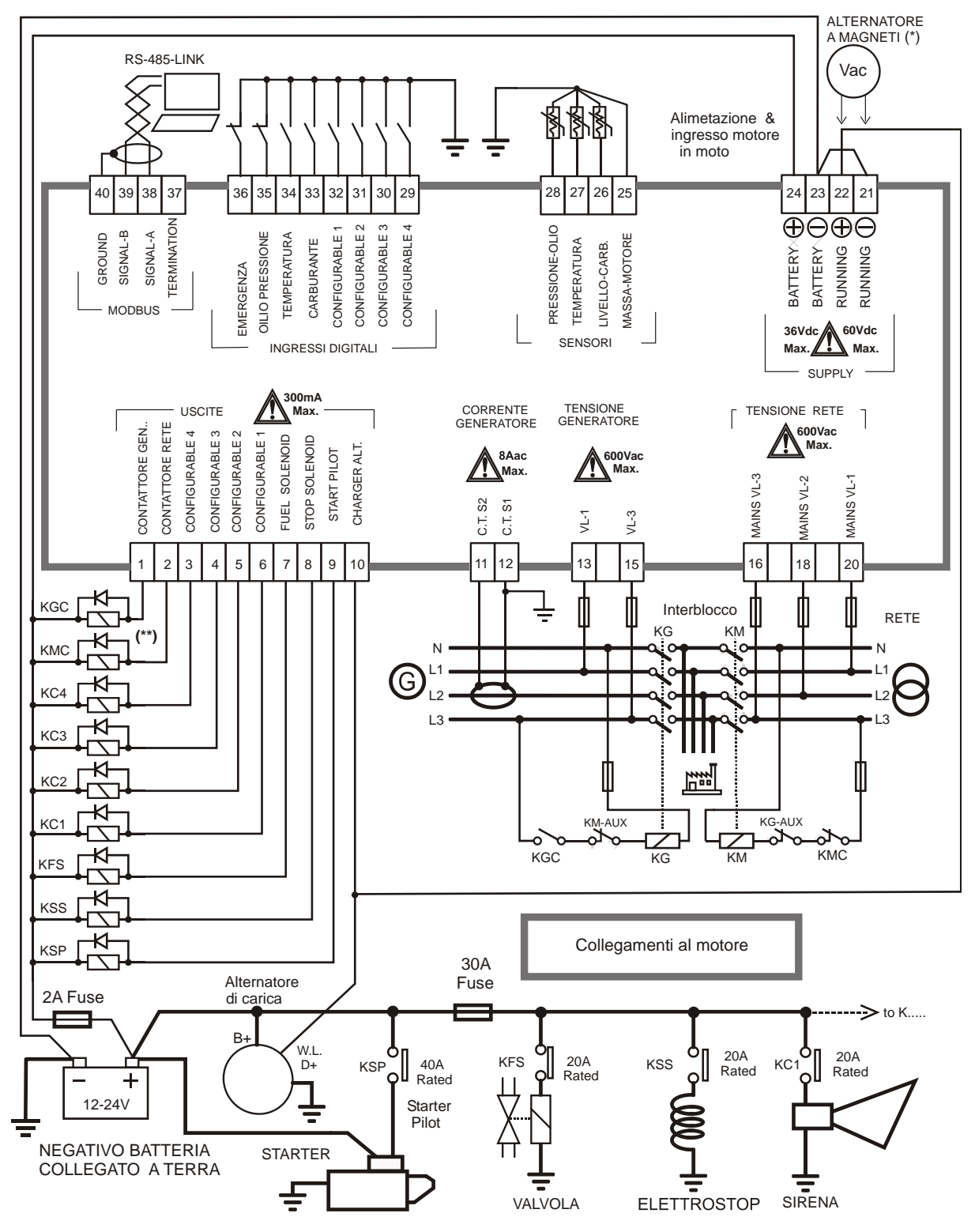

## **Sezione 18.0 Applicazione tipica di controllo Rete, Motore e Generatore**

(\*) QUANDO SI USANO I MAGNETI PERMANENTI, SCOLLEGARE IL #21 DA MASSA

<sup>(\*\*)</sup> USARE DIODI IN PARALLELO AI RELE

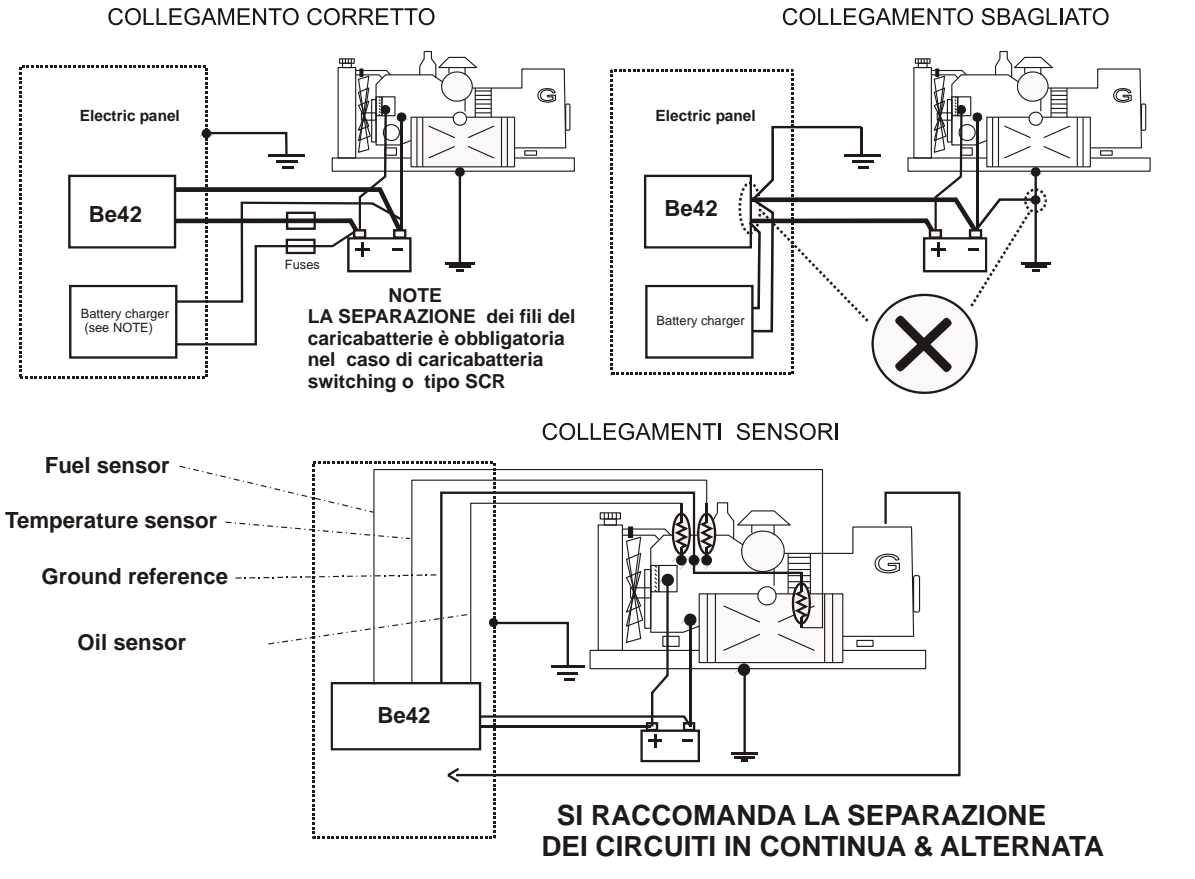

Sezione 20: Dimensioni e varie

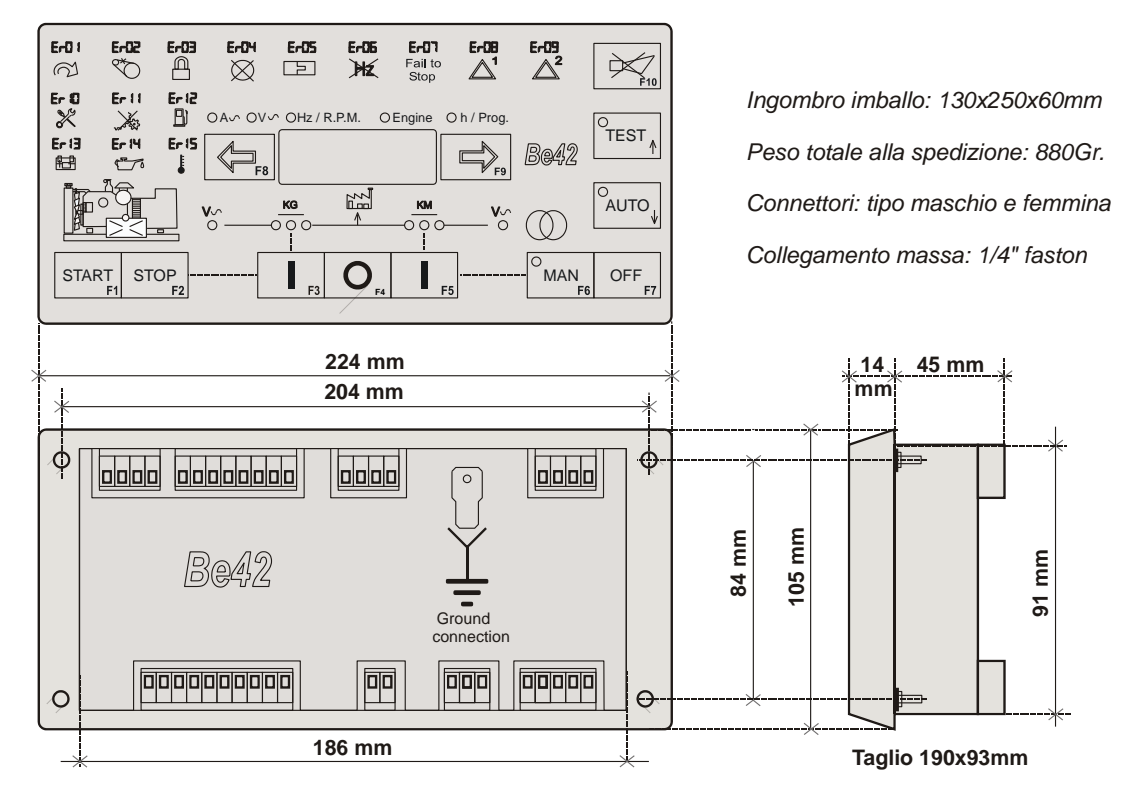

## **Sezione 21.0: Descrizione dei terminali di connessione**

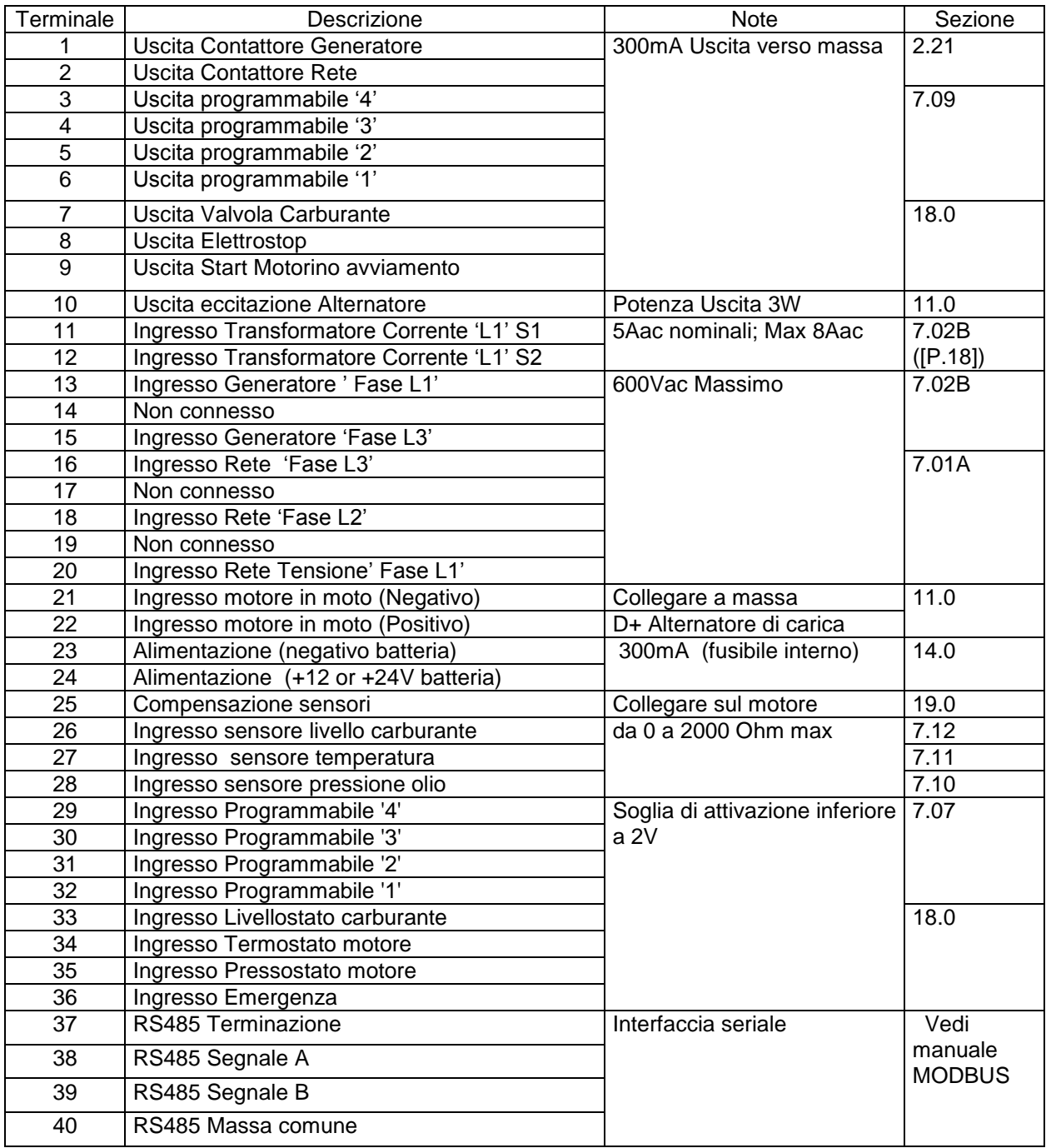